# AN12154

## JN5189T SMA 模组射频性能评估

版本 0 — 2020 年 11 月 应用笔记

### 1 简介

本文提供了 ZigBee 标准下 JN5189T 单片机的射频性能评估测试结果。 JN5189T 芯片焊接在 OM15070 模块上,通过 SMA 连接器传输射频信号。 测试时该模块焊接到转接板 OM15077 上,并将其插入到母板 OM15076 (DK6)上。

所有测量均在传导模式下完成。

目录

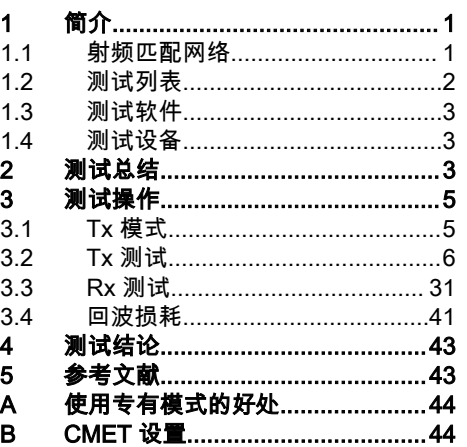

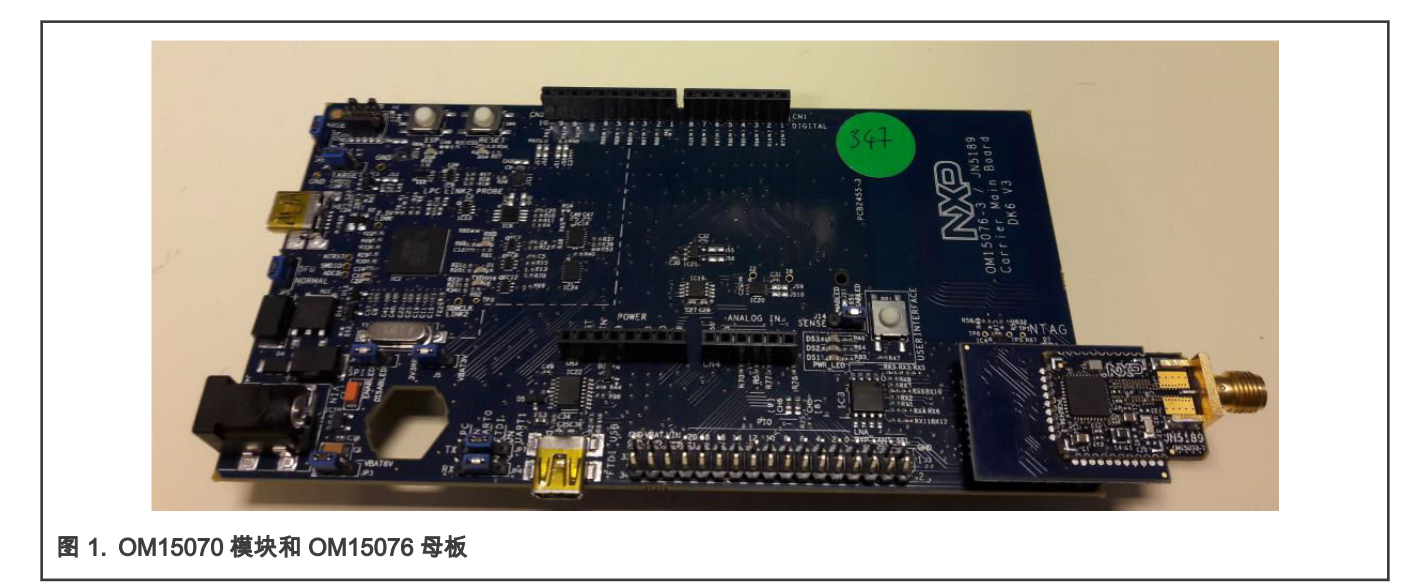

### 1.1 射频匹配网络

测试时使用的射频匹配网络已于 2018 年 2 月进行了优化。其修改在于更改电容 C24 = 1.2 pF 以及更改电感 L2 = 3.3 nH。 [图 2](#page-1-0) 为新的射频匹配网络,相关的 BOM 表版本为 v2.0。

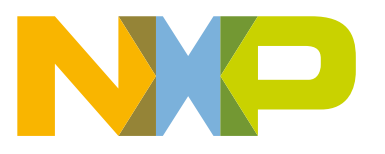

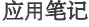

<span id="page-1-0"></span>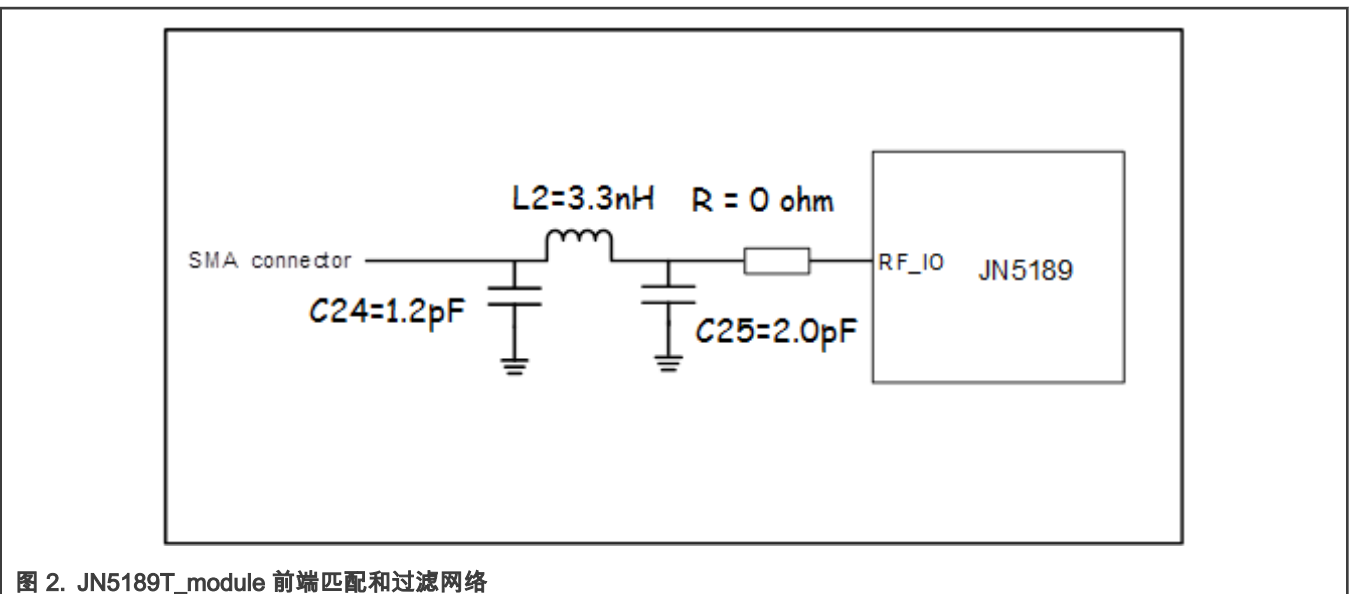

基于新的匹配网络需要对测试软件 CMET 进行修改,请确保使用 2036 版(或更高版本)的 CMET 与已改为最新匹配网络的模 组一起使用。

#### 1.2 测试列表

- 1. 传导测试
	- a. Tx 测试
		- i. 频率精度
		- ii. 相位噪声
		- iii. Tx 功率
		- iv. Tx 杂散
		- v. 谐波
		- vi. EVM 和 offset EVM
		- vii. 上边带边缘测试
	- b. Rx 测试
		- i. 灵敏度
		- ii. 最大输入电平
		- iii. Rx 杂散
		- iv. LO 干扰
		- v. 带内干扰(按照 802.15.4 要求)
		- vi. 邻频干扰
		- vii. 带外干扰(按照 ETSI 300328 要求)
- 2. 回波损耗
	- Rx
	- Tx

| 简介 |

<span id="page-2-0"></span>测量之前,必须使用 Flash 编程软件 JN-SW-4407 将测试程序 CMET 的二进制代码烧录到 JN5189 的 Flash 当中。以下测试中 使用的 CMET 代码版本是 v2036,于 2019 年 4 月 3 日编译。

注意 CMET (客户模块评估工具)

|              | Customer Module Evaluation Tool |   |
|--------------|---------------------------------|---|
|              | Version 2036                    | ж |
|              | Compiled Apr 3 2019 14:42:12    | ж |
|              | Radio Test version 2037         | ж |
|              | Radio Driver version 2060       |   |
|              | Chip ID 000e2117                |   |
|              |                                 |   |
| 图 3. CMET 界面 |                                 |   |

测试中使用 TERATERM 终端仿真程序用于与 JN5189 的 UART0 通信。

DK6 板上有两个 USB 端口,可通过 CMET 控制 JN5189:LPC Link2 和 FTDI。

[CMET 设置提](#page-43-0)供了所需设置的选项,以便执行以下测试。

### 1.4 测试设备

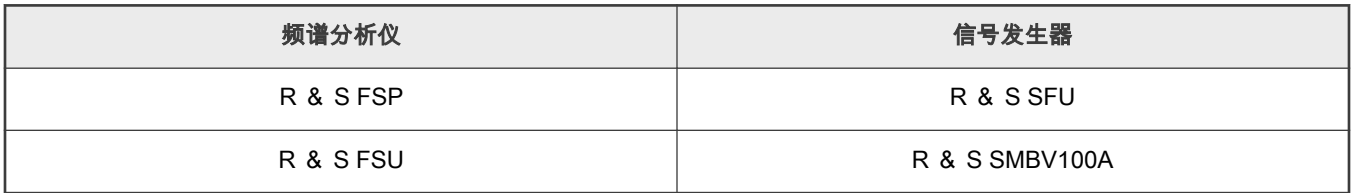

### 2 测试总结

表 1 和 [表](#page-3-0) 2 综合了在 JN5189T 模块上执行的主要测试。本文档介绍了大多数测试结果的详细信息和设置,若要获取进一步的 解释,请联系当地的恩智浦联系人。

#### 表 1. 测试列表(欧洲)

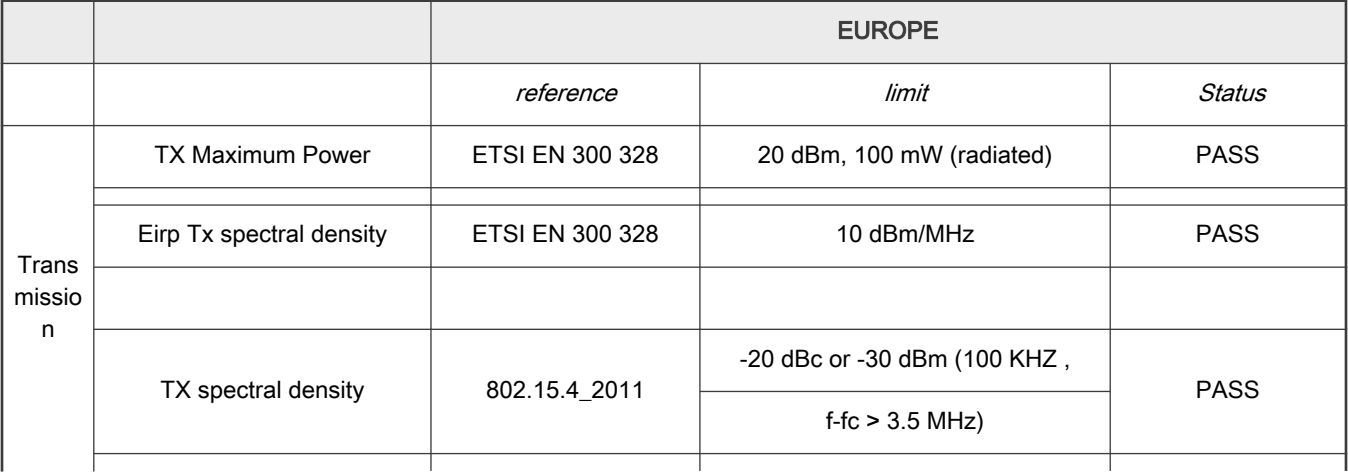

下页继续...

#### <span id="page-3-0"></span>表 1. 测试列表(欧洲) (续上页)

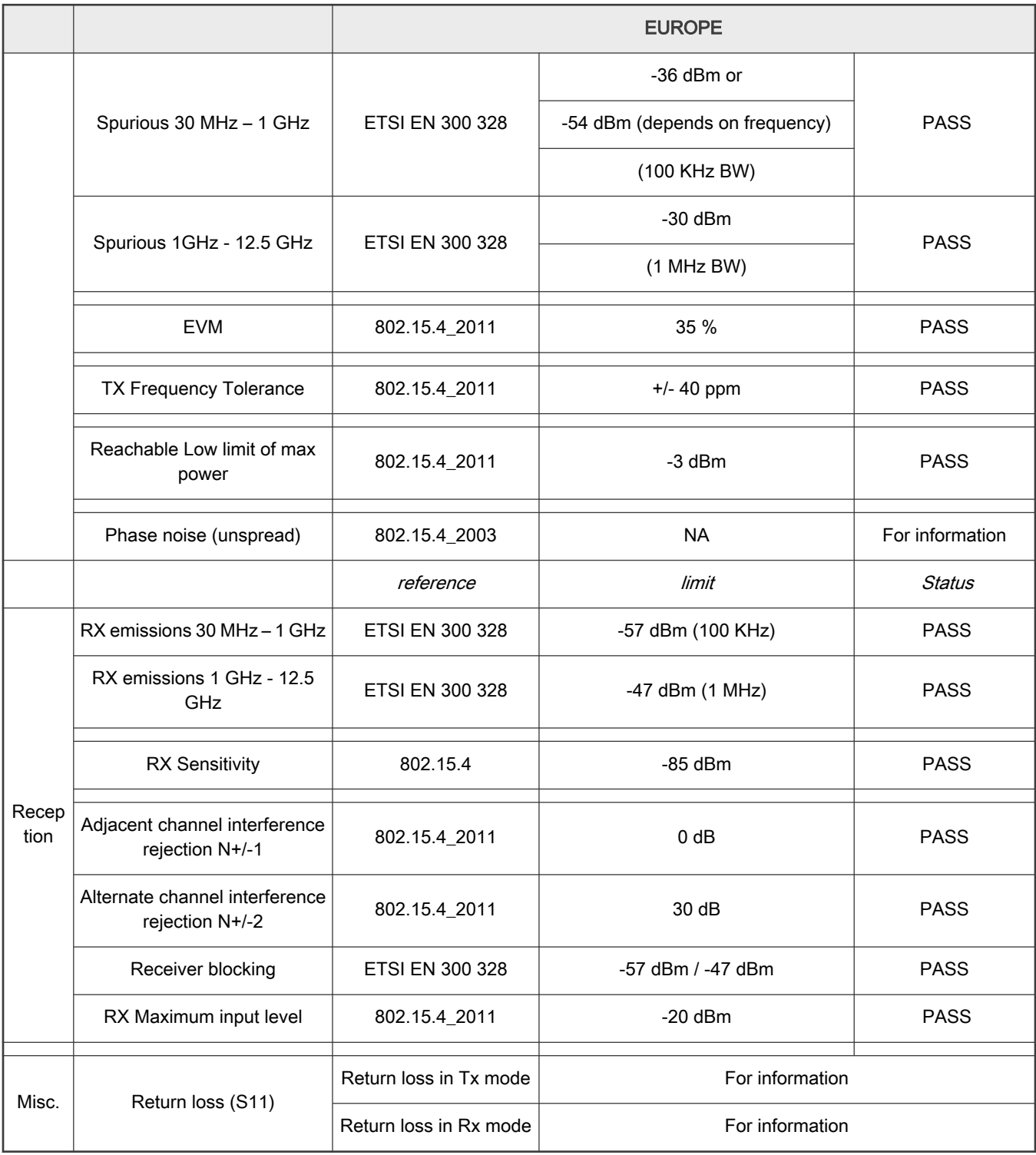

表 2. 测试列表(美国)

US

下页继续...

#### <span id="page-4-0"></span>表 2. 测试列表(美国) (续上页)

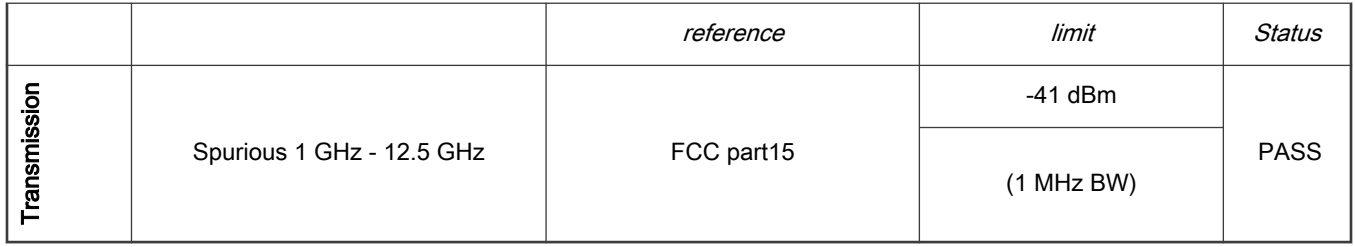

### 3 测试操作

#### 3.1 Tx 模式

JN5189 发射信号时支持三种不同的调制模式:

- 常规模式
- 专用模式 1
- 专用模式 2

在常规模式下,基于 OQPSK 调制方式的信号频谱在传输时没有使用数字滤波器滤波。在专用模式 1 中,频谱进行了轻微的数字 滤波。在专用模式 2 中,频谱进行了更严格的滤波。

对频谱进行数字滤波有助于通过 FCC 上边带边缘测试而不需要降低信道 26 上的 Tx 功率。

对频谱进行滤波还能使接收机能够最大限度上受益于其接收选择性性能(有关详细信息,请参见[使用专有模式的好处](#page-43-0))。

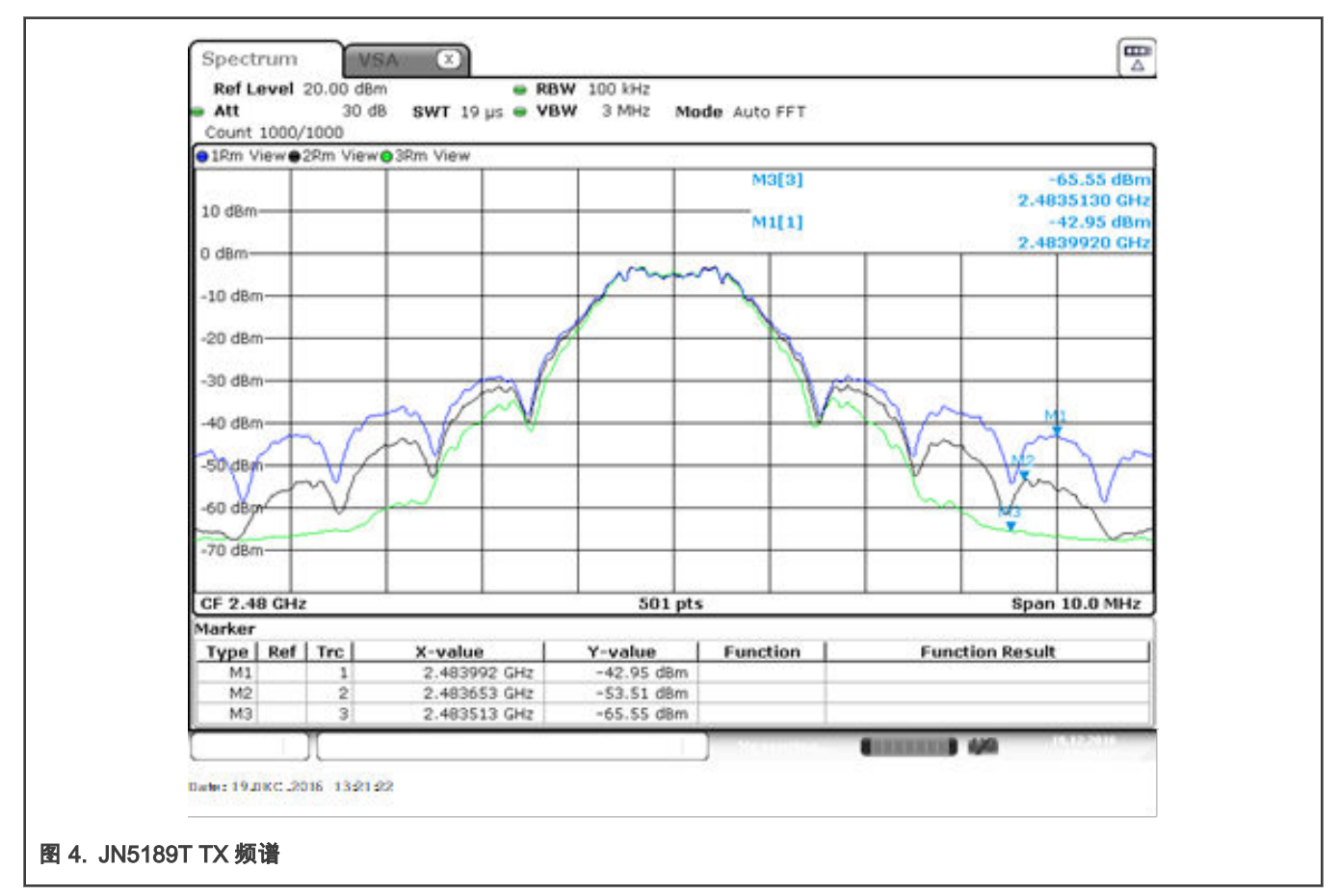

<span id="page-5-0"></span>[图 4](#page-4-0) 中的图例解释如下:

- 蓝线:常规模式
- 黑线:专用模式 1
- 绿线:专用模式 2

本文档中包含的测试均以常规模式进行,除非另行说明。

#### 3.2 Tx 测试

JN5189T 的 Tx 功率设置为 +10 dBm。

#### 3.2.1 测试设置

将模块的 RF 端口连接到频谱分析仪。

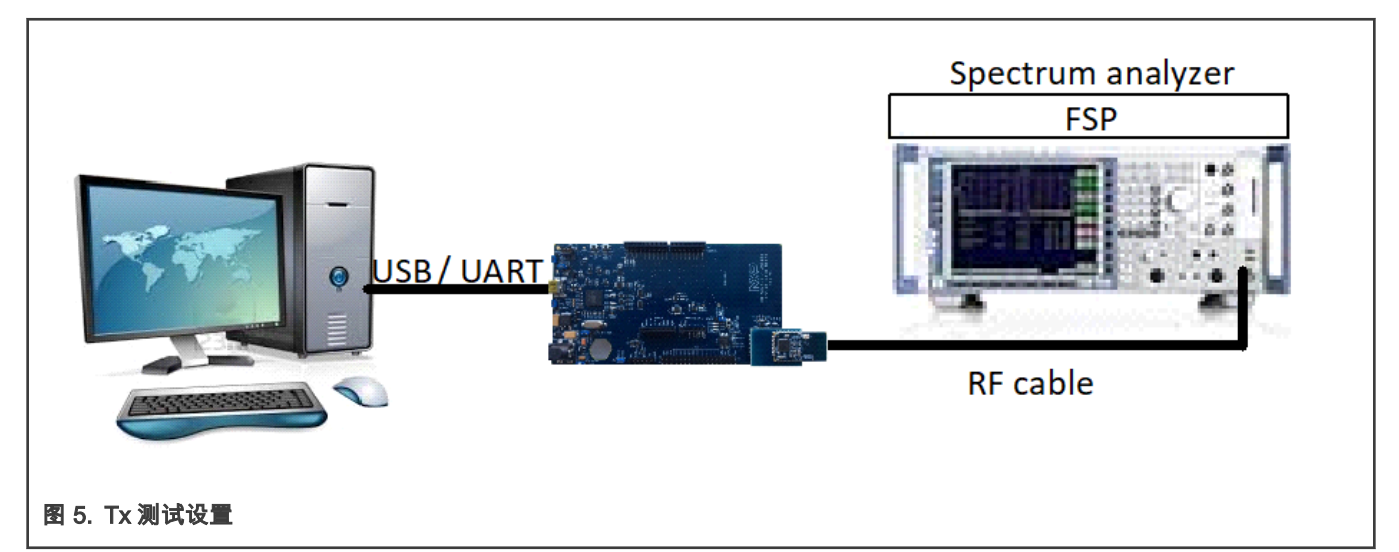

#### 3.2.2 频率精度

#### 测试方法

- 将射频输出设置为:
	- Tx 模式
	- CW 连续波模式
	- 频率:信道 18
- 将频谱分析仪设置为:
	- 中心频率(CF)= 2.44 GHz
	- 扫频宽度(Span)= 1 MHz
	- 放大器参考电平(Ref amp)= 20 dBm
	- 分辨率带宽(RBW)= 10 kHz
- 用频谱分析仪的标记测量连续波频率

<span id="page-6-0"></span>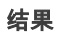

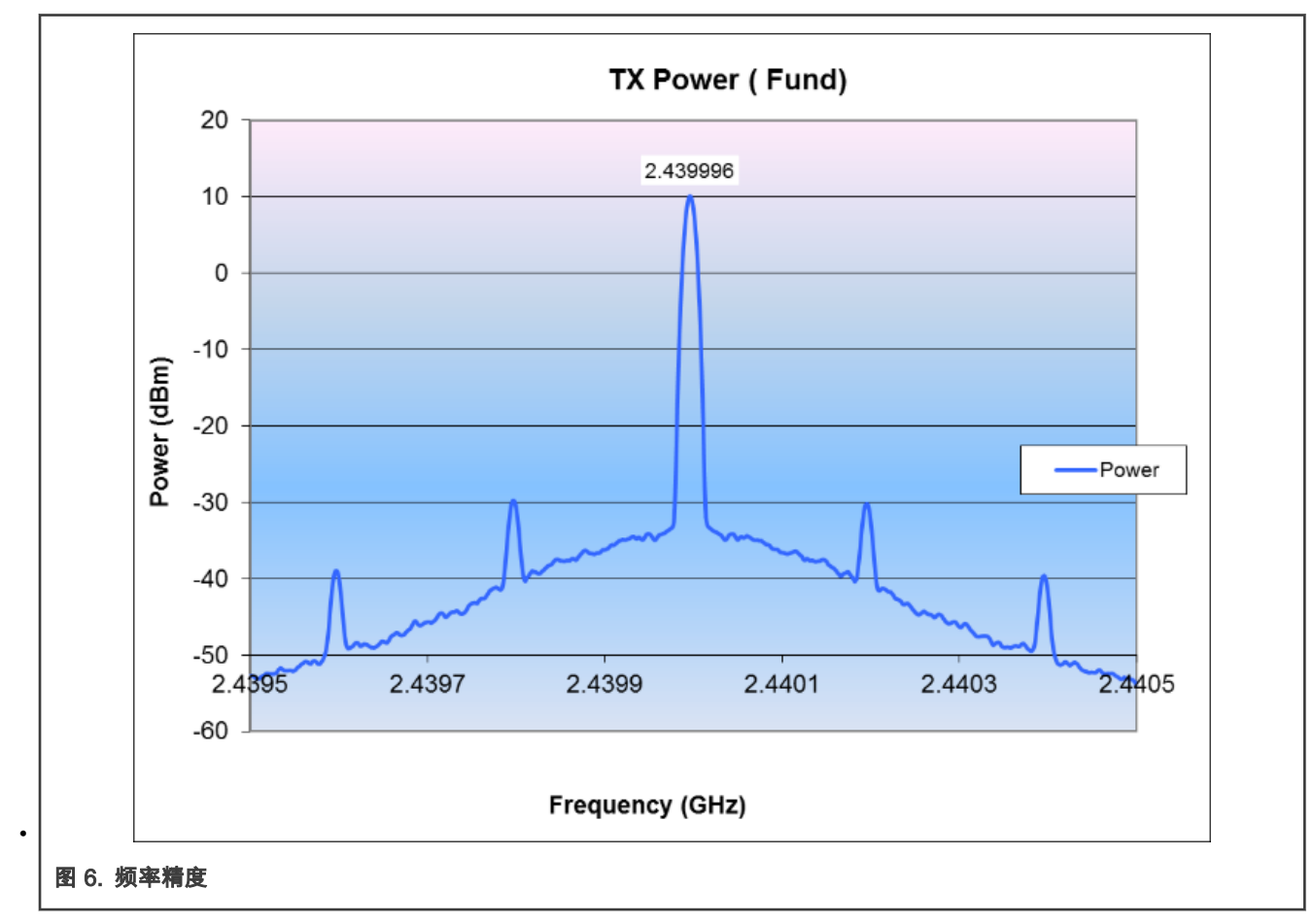

- 测量频率:2.439996 GHz
- ppm 值= -1.3 ppm

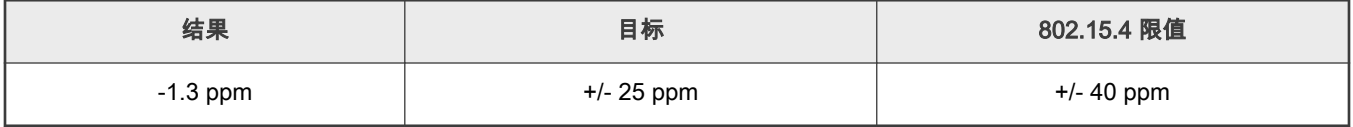

注意

频率精度取决于晶振(XTAL)型号。OM15070 上使用的晶振型号是 NDK 的 NX2016SAEXS00A-CS11213-6pF。

#### 结论

频道中心频率正确居中,完全符合 802.15.4 规范。

### 3.2.3 相位噪声(@100 kHz 偏移)

#### 测试方法

- 将射频输出设置为:
	- Tx 模式
	- CW 连续波模式
- <span id="page-7-0"></span>— 频率:信道 18
- 将分析仪设置为:
	- $-$  CF = 2.44 GHz
	- $-$  Span = 1 MHz
	- $-$  Ref amp = 20 dBm
	- $-$  RBW = 10 KHz (40 dBc)
- 测量距中心频率 100 kHz 处的相位噪声。

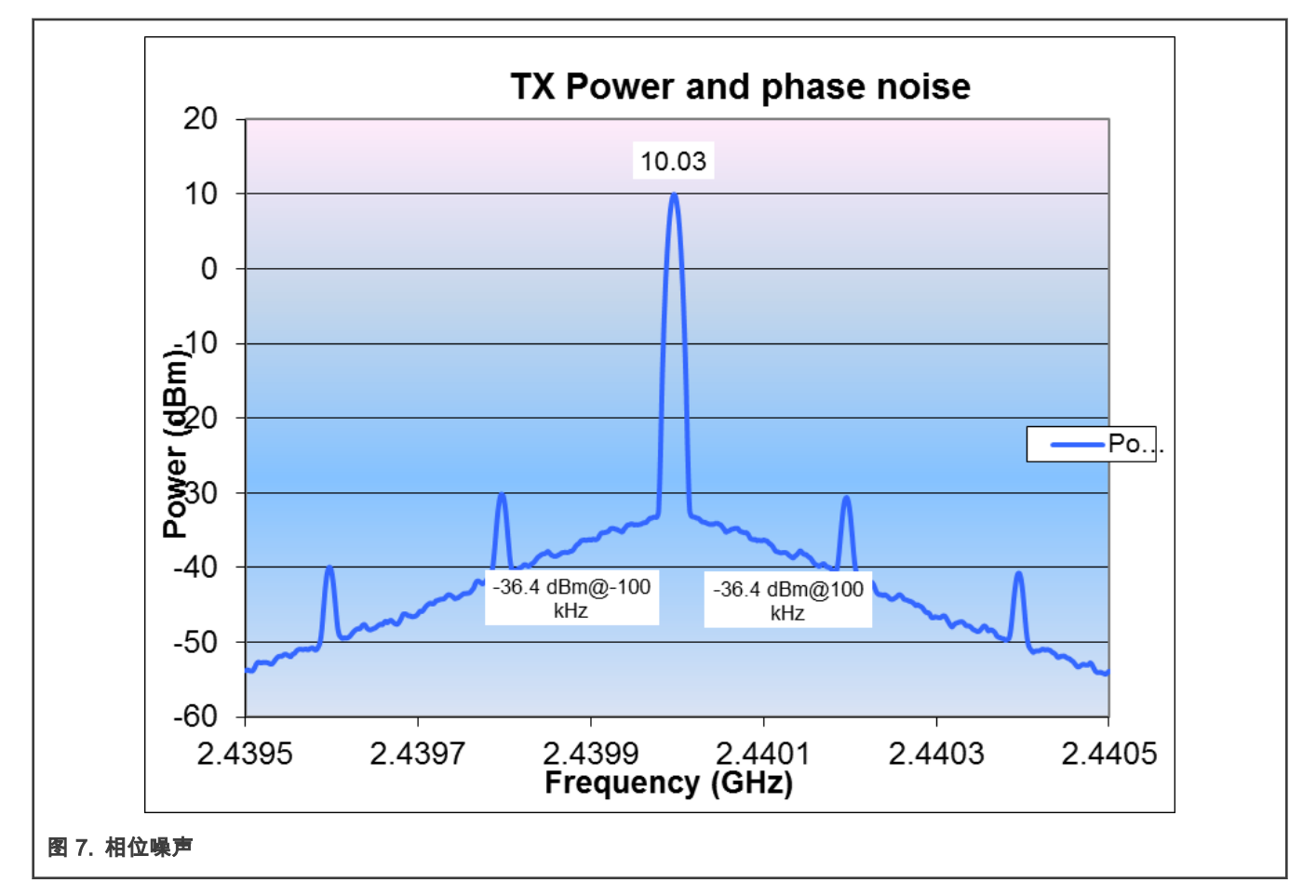

- 标记值 = -36.4 dBm (RBW = 10 KHz)
- 标记位差值 (Marker delta) = 10.0 (-36.4) = 46.4 dB。
- 100 kHz 偏移处的相位噪声 = -46.4–10Log (10 kHz) = -86.4 dBc/Hz。

注意 相位噪声用于仅供参考。

#### 3.2.4 Tx 功率(基频)

#### 测试方法

• 将射频输出设置为:

- Tx 模式
- 调制模式
- 连续模式
- 将频谱分析仪设置为:
	- 起始频率(Start frequency)= 2.4 GHz
	- 终止频率(Stop frequency)= 2.5 GHz
	- $-$  Ref amp = 20 dBm
	- 扫描时间(Sweep time)= 100 ms
	- $-$  RBW = 3 MHz
	- 最大保持(Max Hold)模式
	- 检波器(Detector):峰值(Peak)
- 扫描从 ch11 到 ch26 的所有信道。

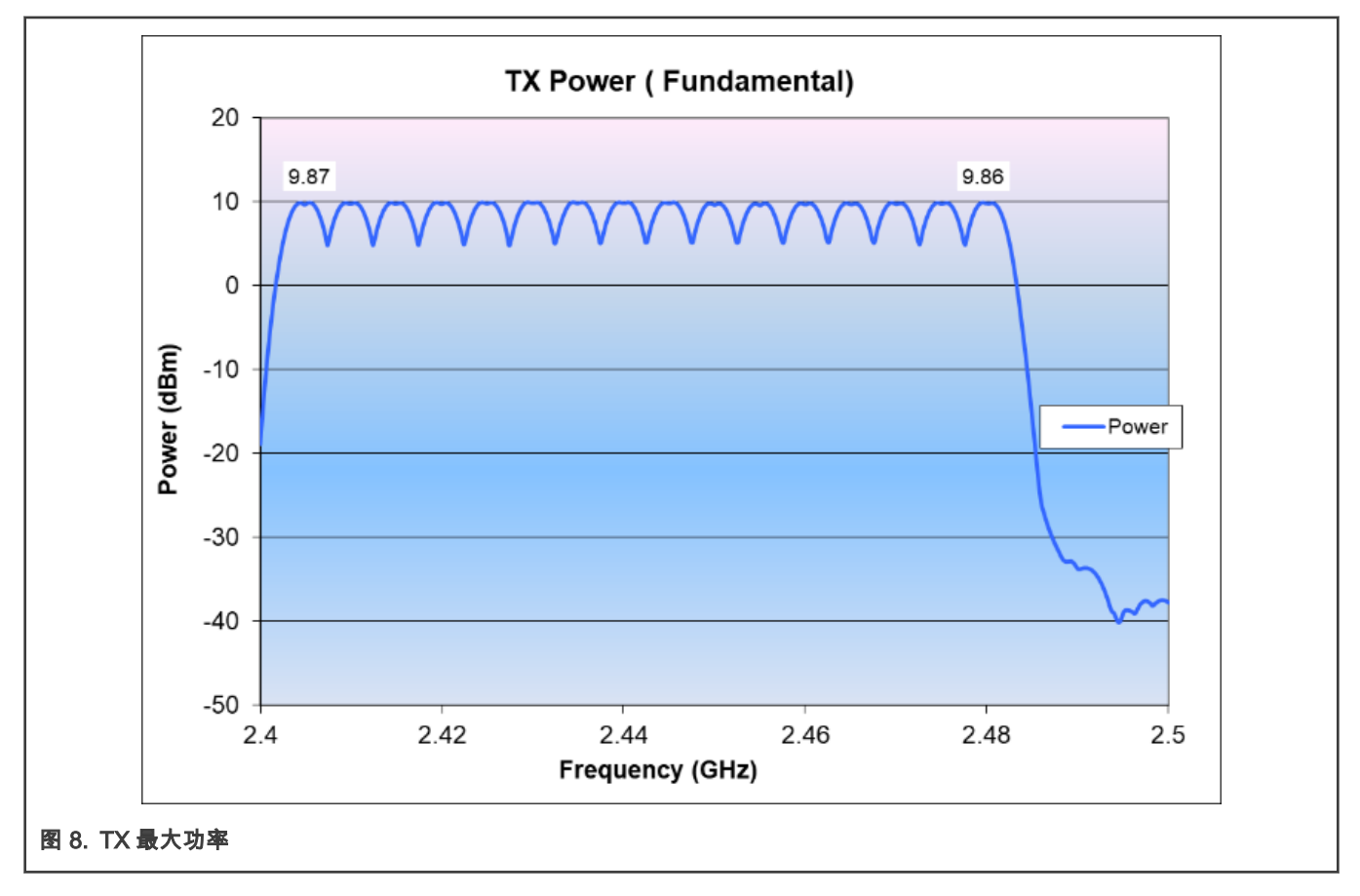

- 输出最大功率在信道 17 上:+ 9.92 dBm。
- 输出最小功率在信道 20 上:+ 9.76 dBm。
- 整个工作频段上的差值为 0.16 dB。

#### 结论

• 默认 TX 功率与预期结果一致。

<span id="page-9-0"></span>• 功率在整个工作频率范围内是平坦的。

#### 3.2.5 Tx 杂散

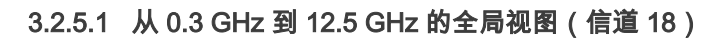

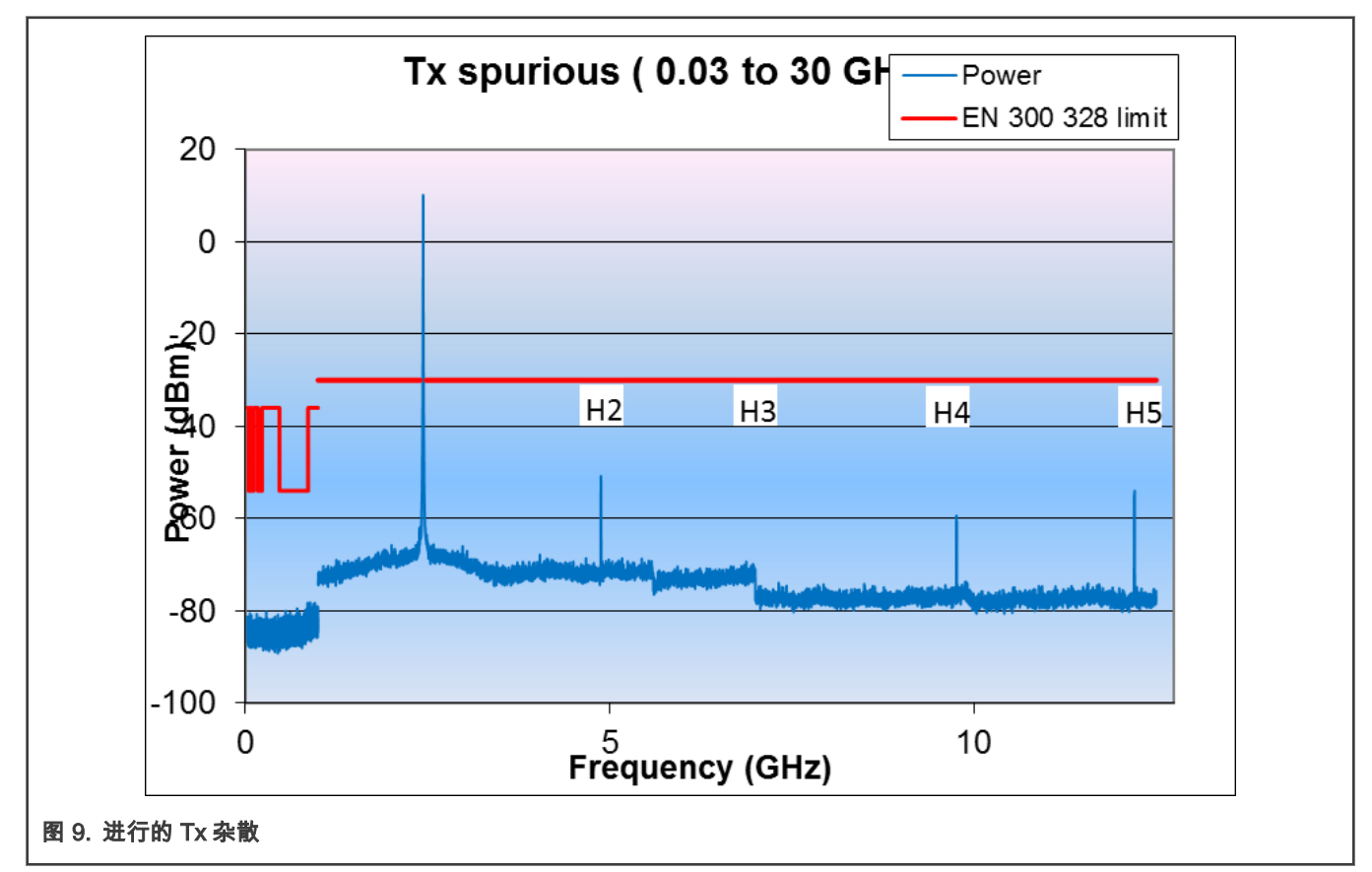

#### 结论

没有超出 EN 300 328 限值的 Tx 杂散。 以下测试中专门测量了部分谐波。

3.2.5.2 H2(ETSI 测试条件)

#### 测试方法

- 将射频输出设置为:
	- Tx 模式
	- 调制信号
	- 连续模式
- 将分析仪设置为:
	- Start frequency = 4.8 GHz
	- Stop frequency = 5 GHz,
	- $-$  Ref amp = -20 dBm
- Sweep time = 100 ms
- $-$  RBW = 1 MHz
- Detector:Peak
- 扫描从 ch11 到 ch26 的所有信道。

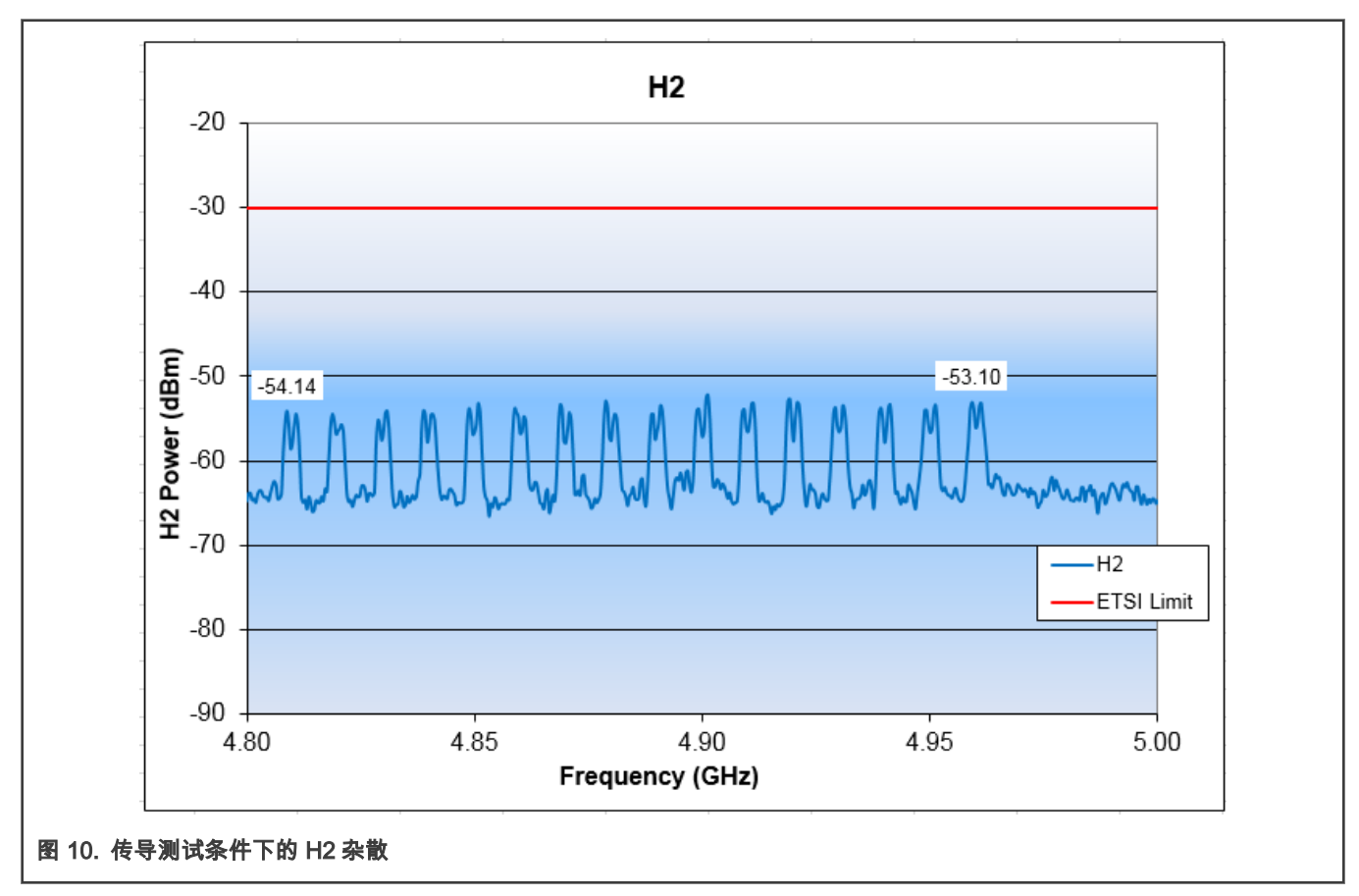

最大功率在信道 20 上:-52.2 dBm。

#### 结论

距 ETSI 要求限值有 22.2 dB 的裕量。

#### 3.2.5.3 H3(ETSI 测试条件)

测试方法与 H2 相同,除了频谱分析仪的开始/停止频率设置为 7.2 GHz 和 7.5 GHz。

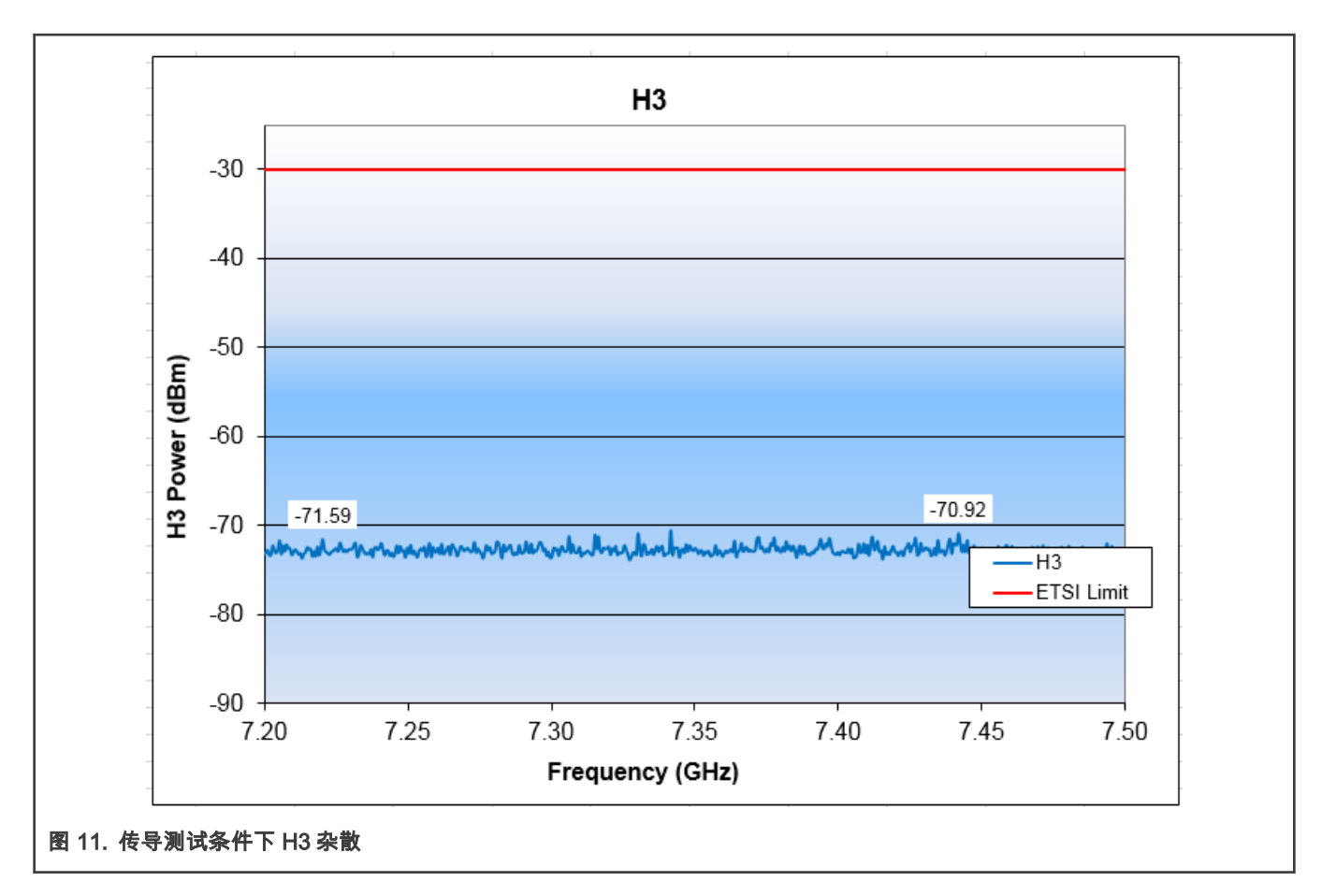

最大功率在 19 信道上:-70.6 dBm。

#### 结论

距 ETSI 要求限值有 40.6 dB 的裕量。

#### 3.2.5.4 H4(ETSI 测试条件)

测试方法与 H2 相同,除了频谱分析仪的扫描频率设置为 9.6 至 10.0 GHz。

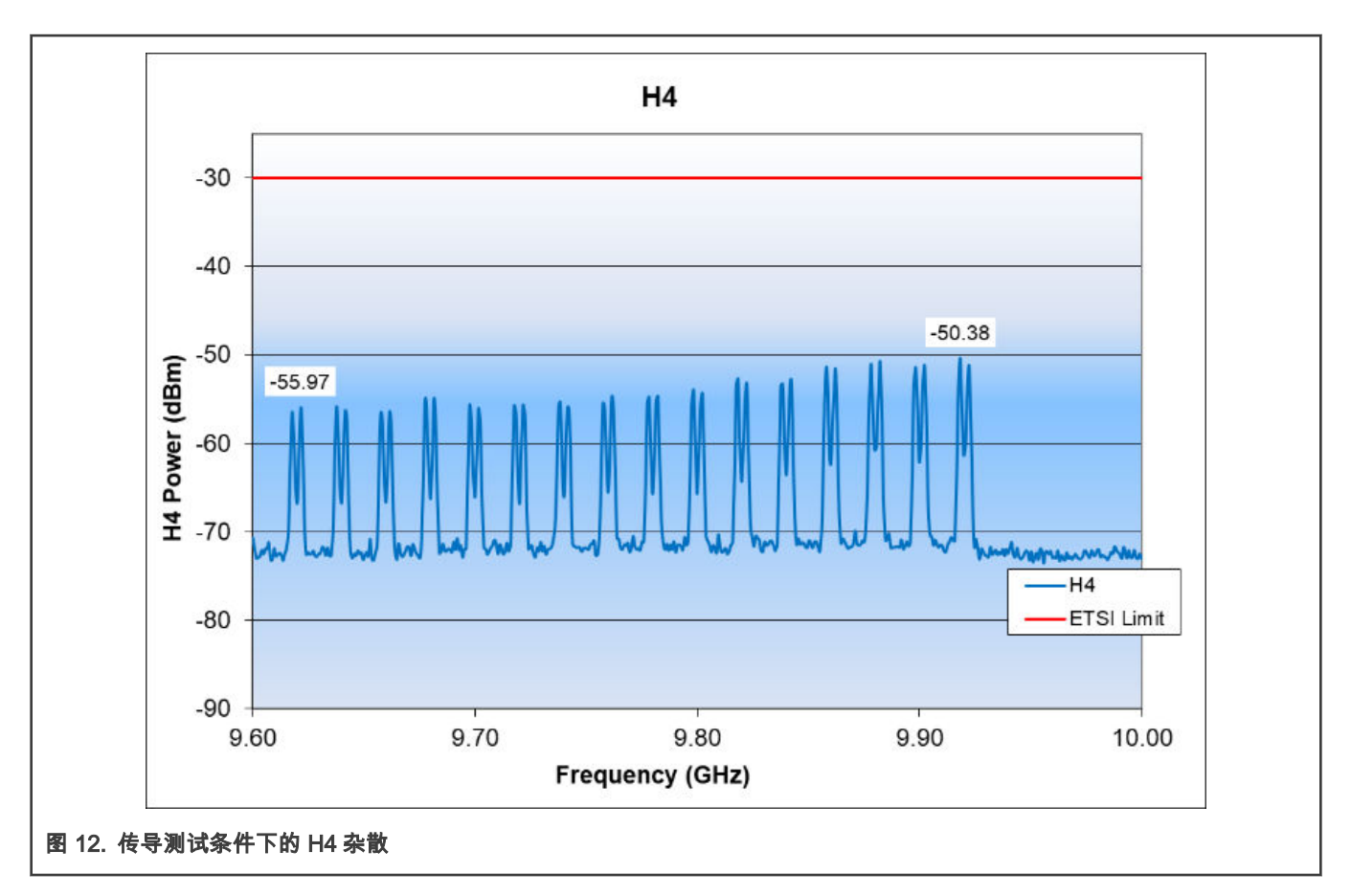

最大功率在信道 26 上:-50.3 dBm。

#### 结论

距 ETSI 要求限值有 20.3 dB 的裕量。

#### 3.2.5.5 H5(ETSI 测试条件)

测试方法与 H2 相同,除了频谱分析仪的扫描频率设置为 12.0 GHz 至 12.5 GHz。

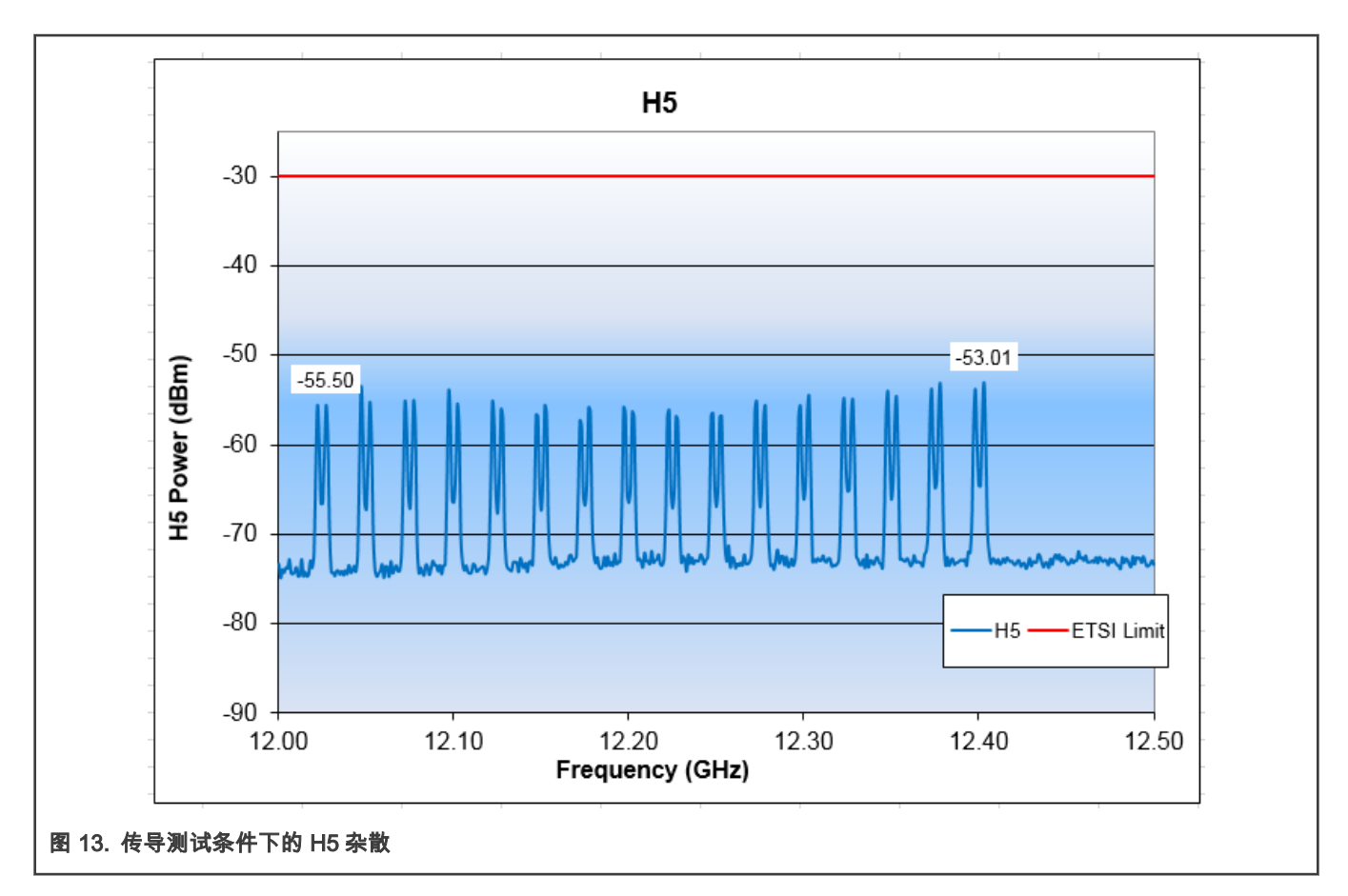

最大功率在信道 26 上:-53.0 dBm。

#### 结论

距 ETSI 要求限值有 23.0 dB 的裕量。

#### 3.2.5.6 H6(ETSI 测试条件)

测试方法与 H2 相同,除了频谱分析仪的扫描频率设置为 14.4 GHz 至 15.0 GHz。

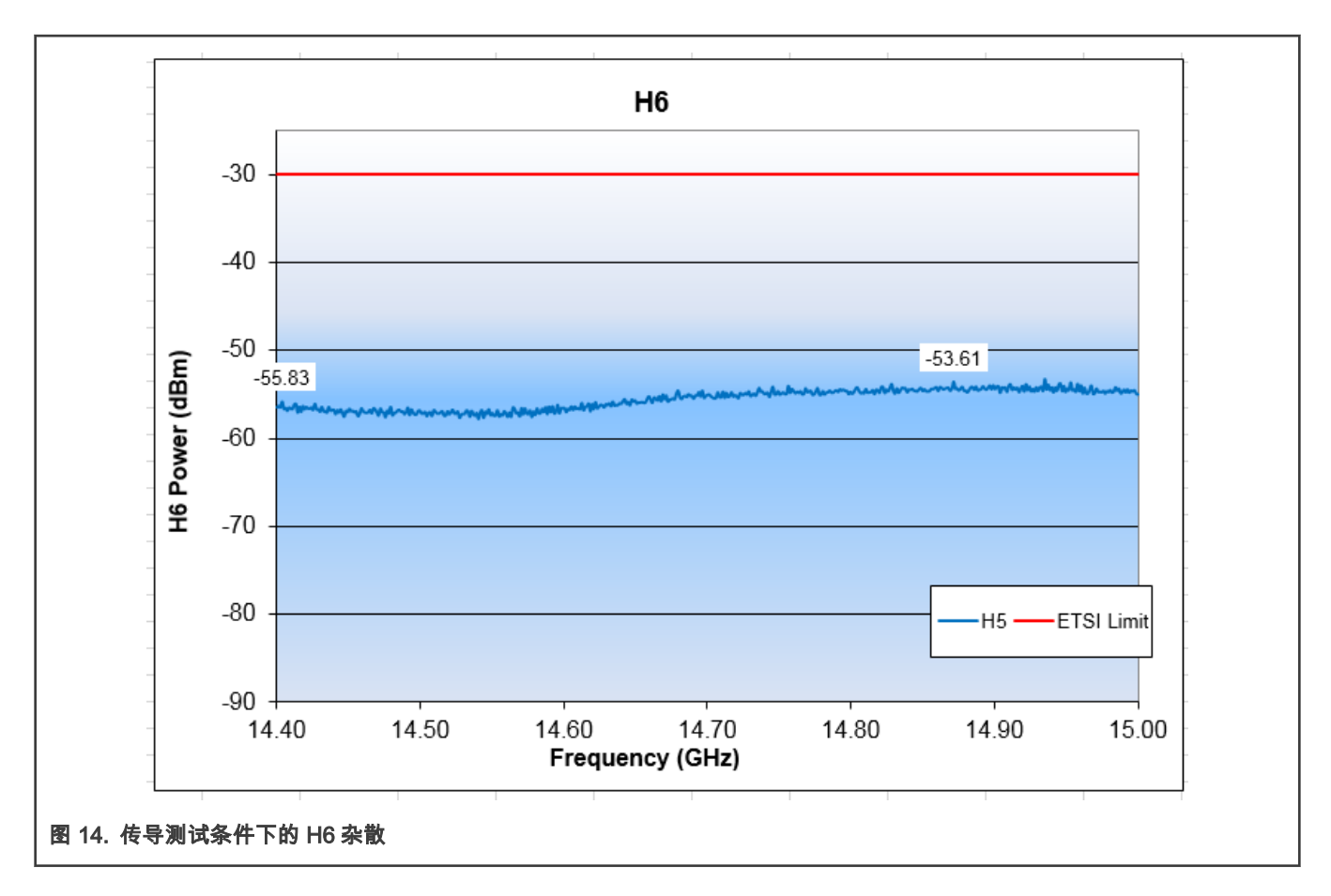

最大功率在信道 26 上:-53.6 dBm。

#### 结论

距 ETSI 要求限值有 23.6 dB 的裕量。

#### 3.2.5.7 H7(ETSI 测试条件)

测试方法与 H2 相同,除了频谱分析仪的扫描频率设置为 16.8 GHz 至 17.5 GHz。

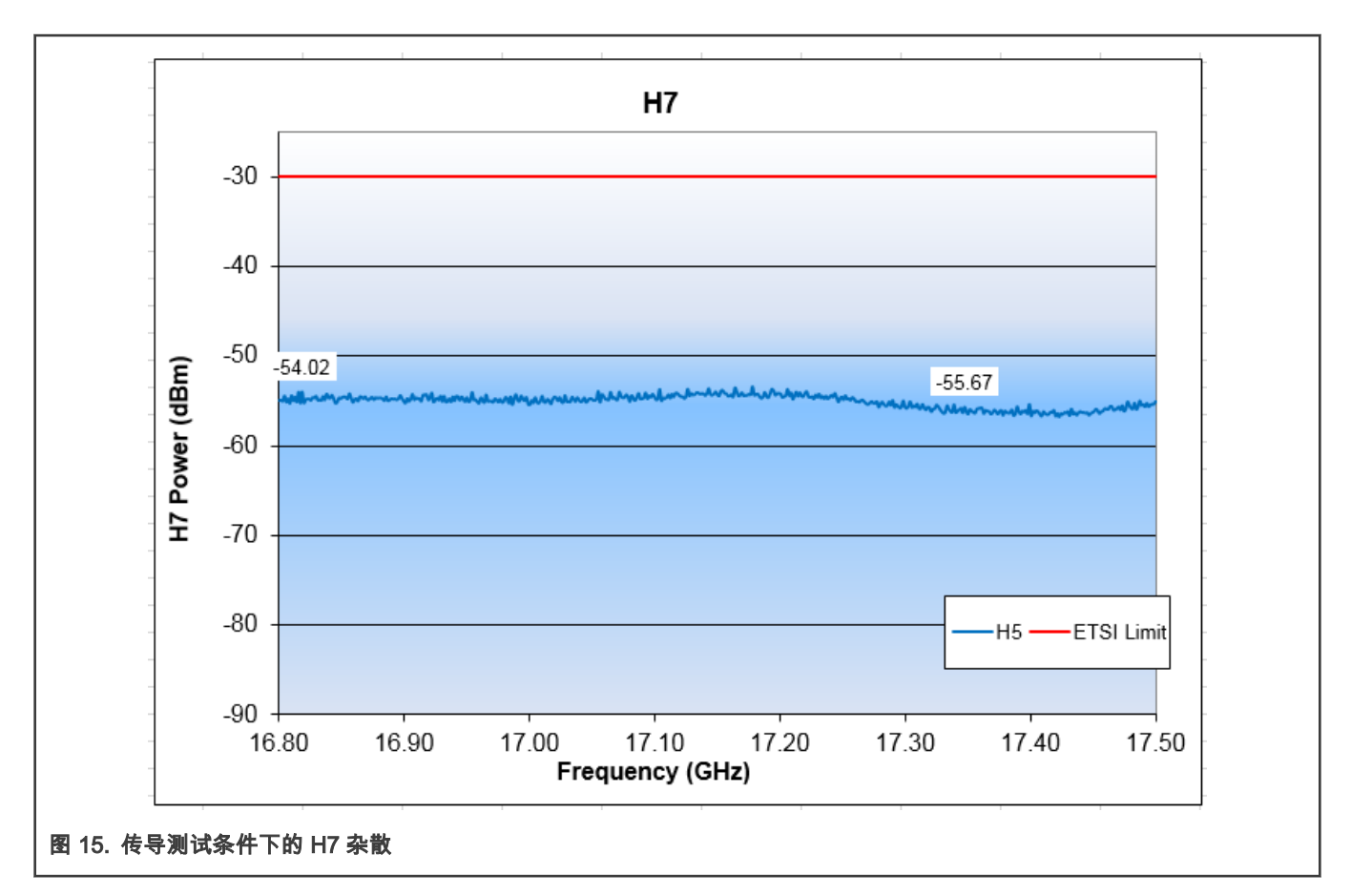

最大功率在信道 21 上:-53.5 dBm。

#### 结论

距 ETSI 要求限值有 23.5 dB 的裕量。

#### 3.2.5.8 H8(ETSI 测试条件)

测试方法与 H2 相同,除了频谱分析仪的扫描频率设置为 19.2 GHz 至 20.0 GHz。

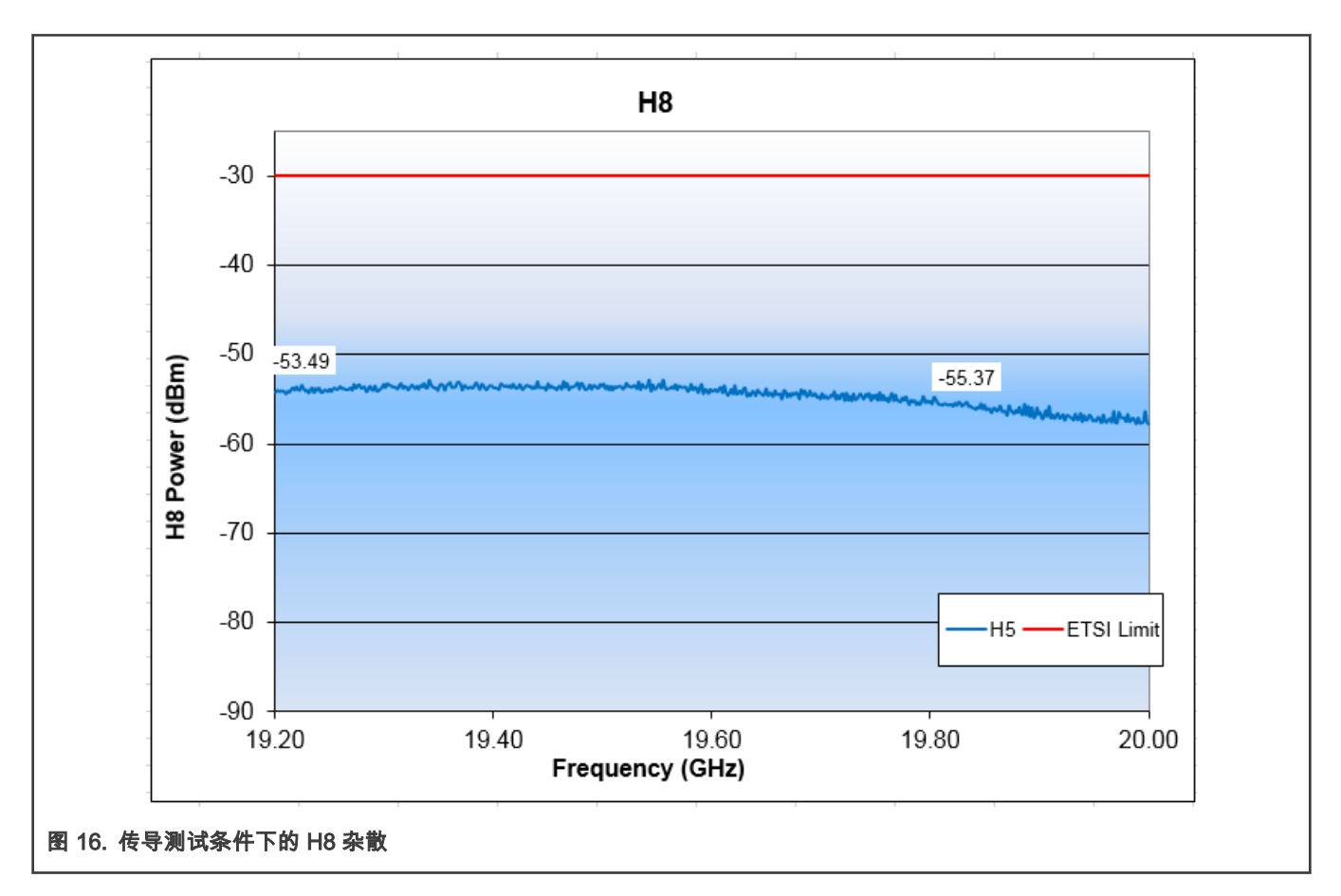

最大功率在 19 信道上:-52.9 dBm。

#### 结论

距 ETSI 要求限值有 22.9 dB 的裕量。

#### 3.2.5.9 H9(ETSI 测试条件)

测试方法与 H2 相同,除了频谱分析仪的扫描频率设置为 21.6 GHz 至 22.5 GHz。

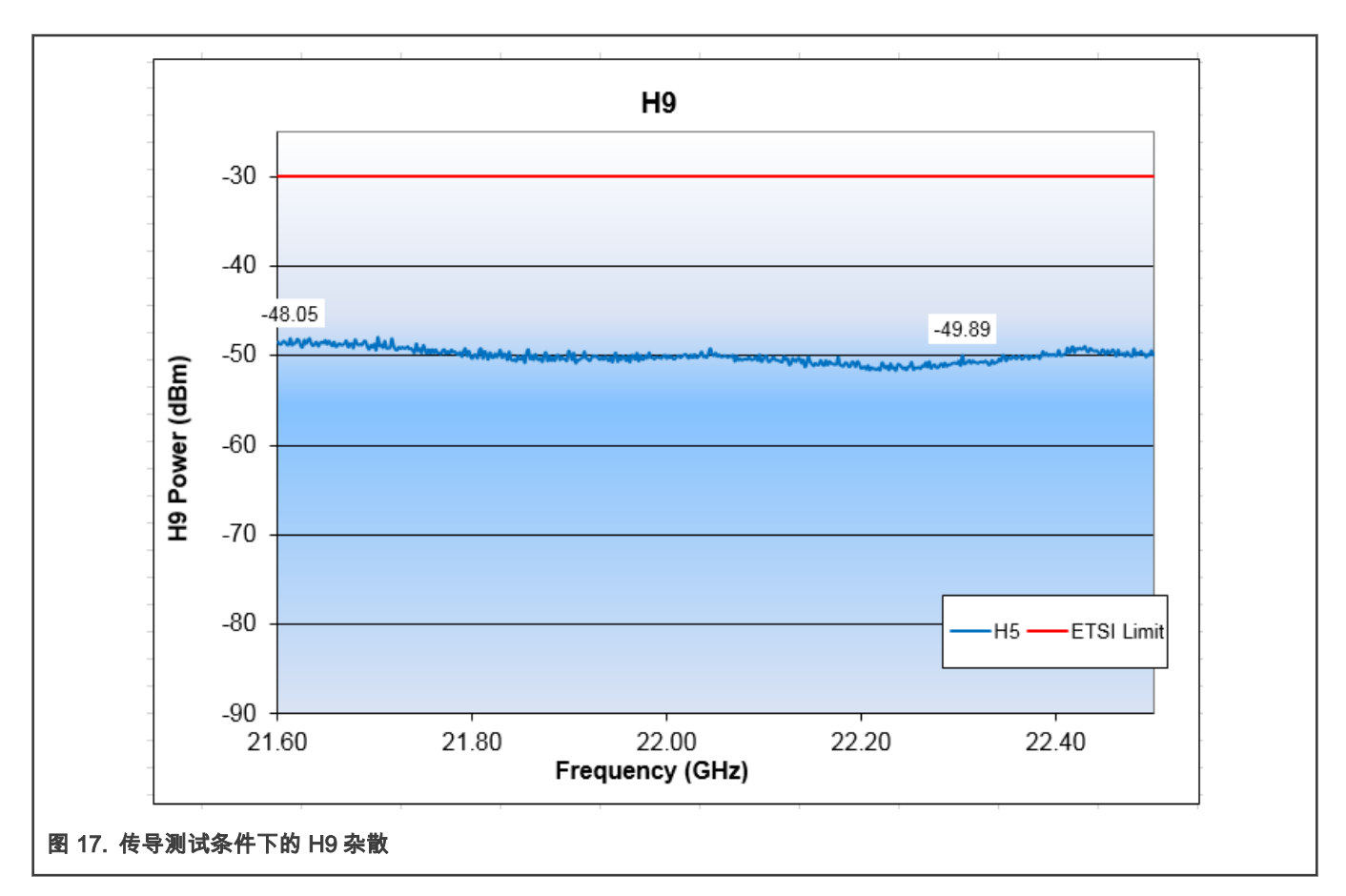

最大功率在第 12 信道上:-47.9 dBm。

#### 结论

距 ETSI 要求限值有 17.9 dB 的裕量。

#### 3.2.5.10 H10(ETSI 测试条件)

测试方法与 H2 相同,除了频谱分析仪的扫描频率设置为 24 GHz 至 25 GHz。

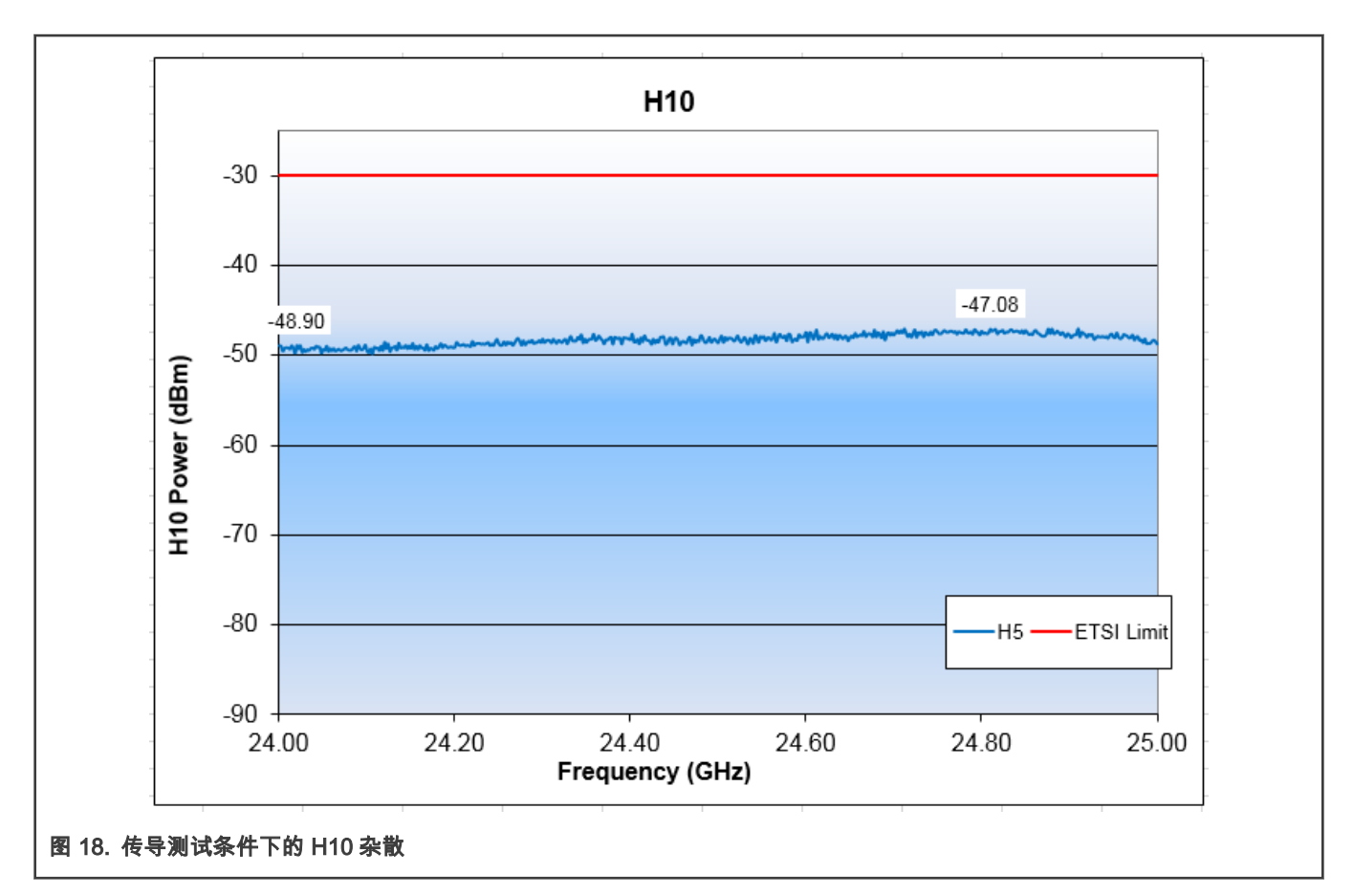

最大功率在信道 24 上:-47.1 dBm

#### 结论

距 ETSI 要求限值有 17.1 dB 的裕量。

3.2.5.11 H2(FCC 测试条件)

#### 测试方法:

- 将射频输出设置为:
	- Tx 模式
	- 调制信号
	- 连续模式
- 将频偏分析仪设置为:
	- Start frequency = 4.8 GHz
	- Stop frequency = 5 GHz,
	- $-$  Ref amp = -20 dBm
	- Sweep time = 100ms
	- $-$  RBW = 1 MHz
- Trace mode: Average
- Detector:RMS
- 扫描从 ch11 到 ch26 的所有信道

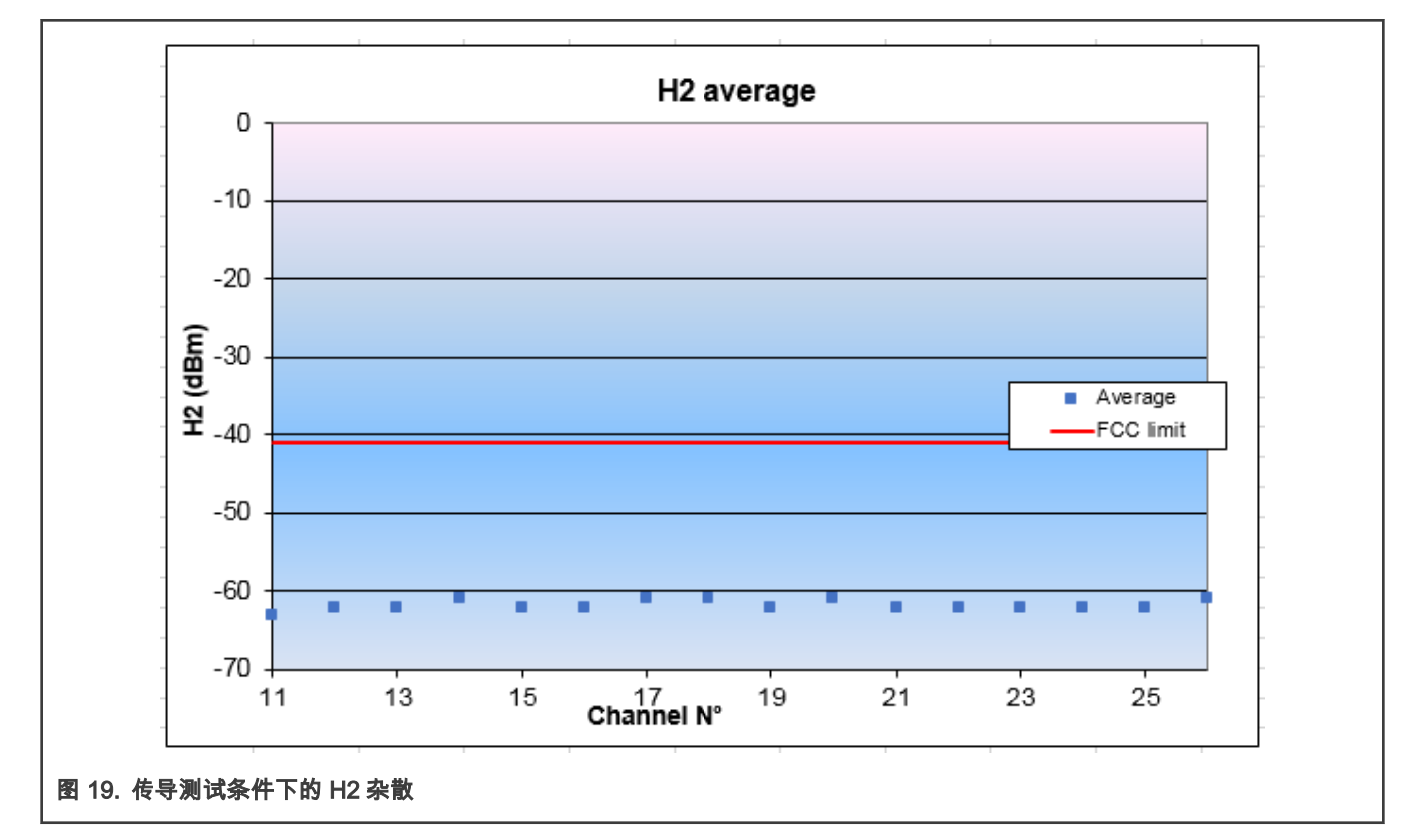

最大功率为:-61.0 dBm。

#### 结论:

距 FCC 要求限值有 20 dB 的裕量。

#### 3.2.5.12 H3(FCC 测试条件)

测试方法与 H2 相同,除了频谱分析仪的开始/停止频率设置为 7.2 和 7.5 GHz。

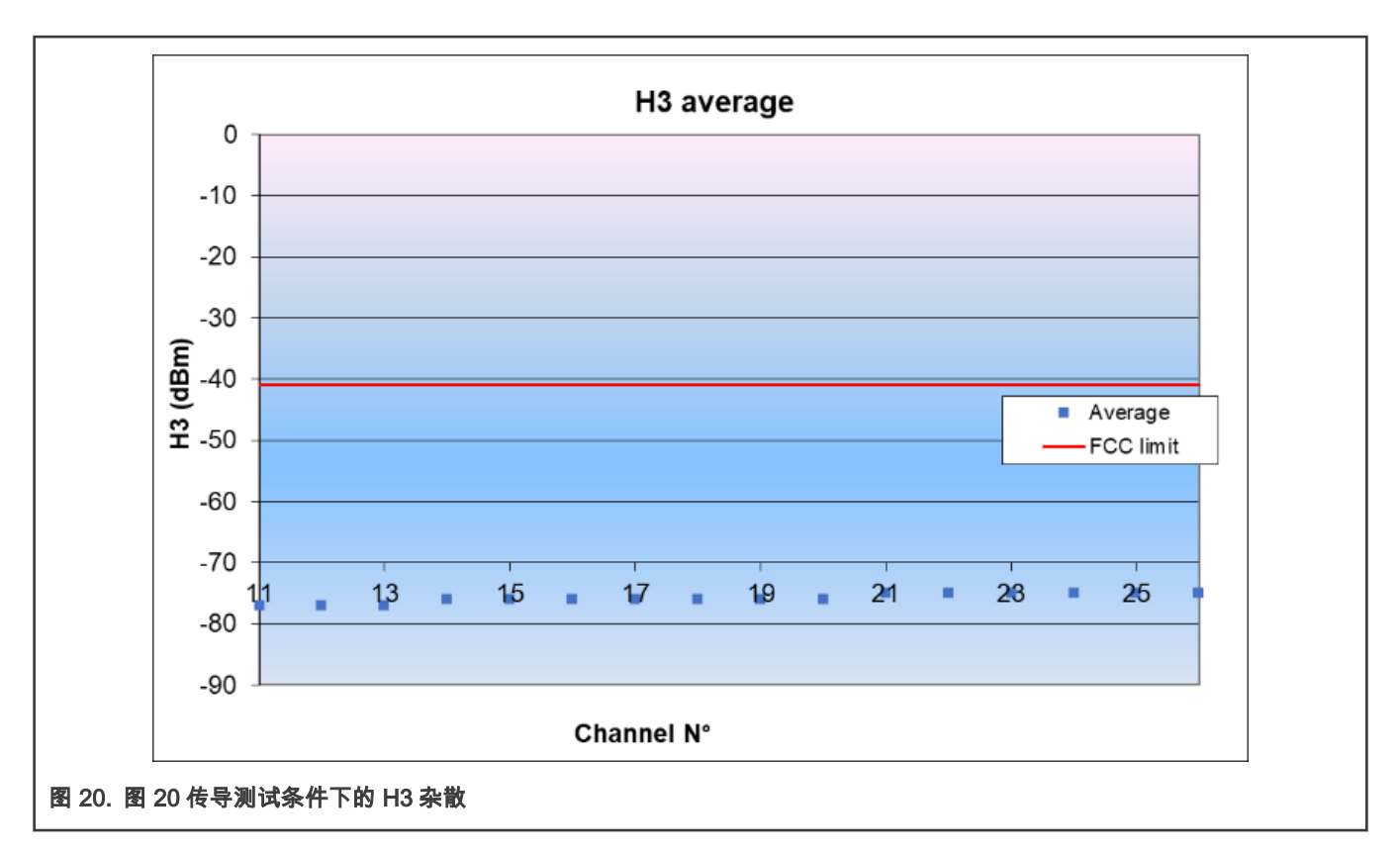

最大功率在第 21 信道至第 26 信道:-75 dBm。

#### 结论

距 FCC 要求限值有 34 dB 的裕量。

#### 3.2.5.13 H4(FCC 测试条件)

测试方法与 H2 相同,除了频谱分析仪的开始/停止频率设置为 9.6 至 10.0 GHz。

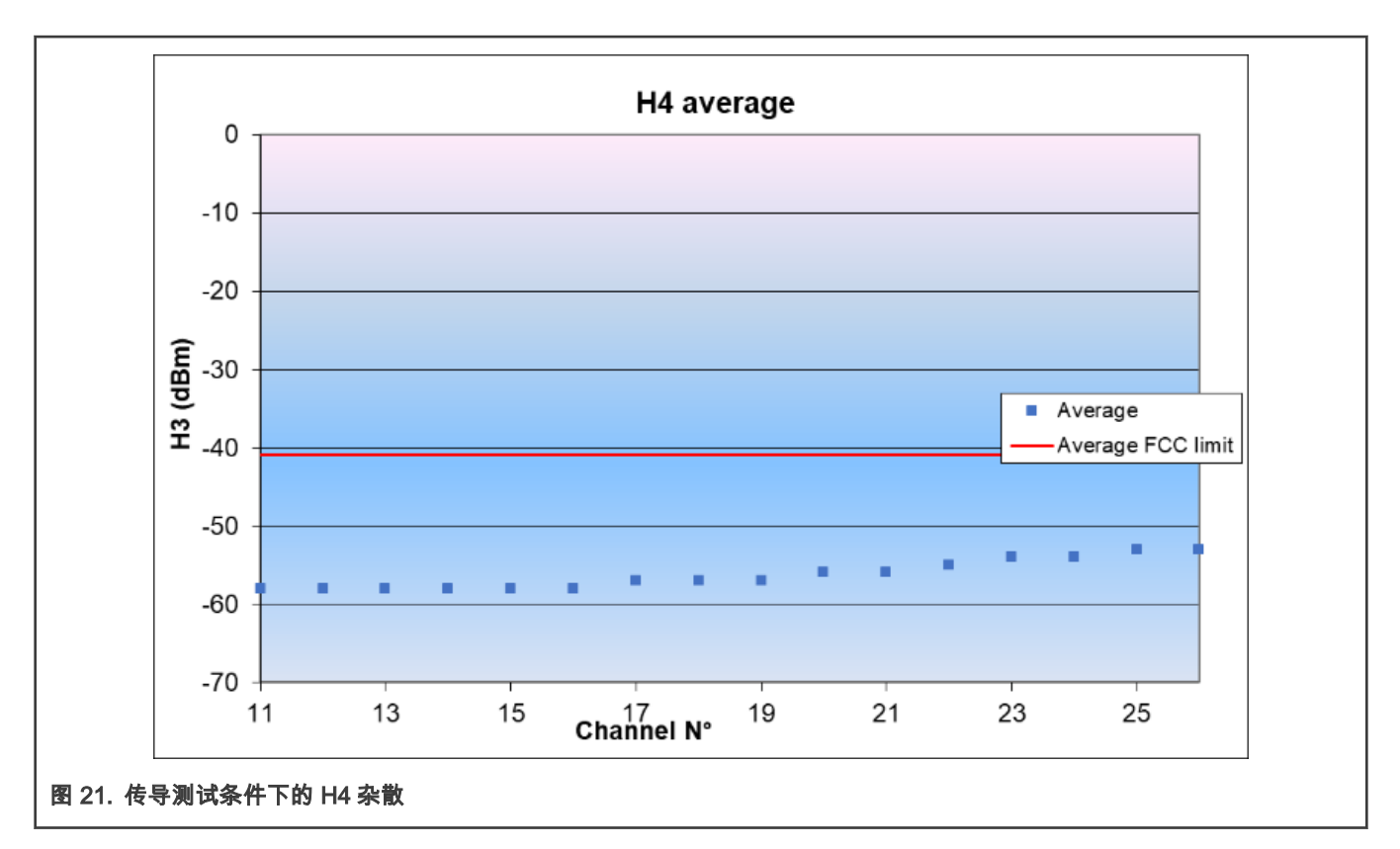

最大功率在信道 25 及信道 26:-53 dBm。

#### 结论

距 FCC 要求限值有 12 dB 的裕量。

#### 3.2.5.14 H5(FCC 测试条件)

测试方法与 H2 相同,除了频谱分析仪的开始/停止频率设置为 12 GHz 至 12.5 GHz。

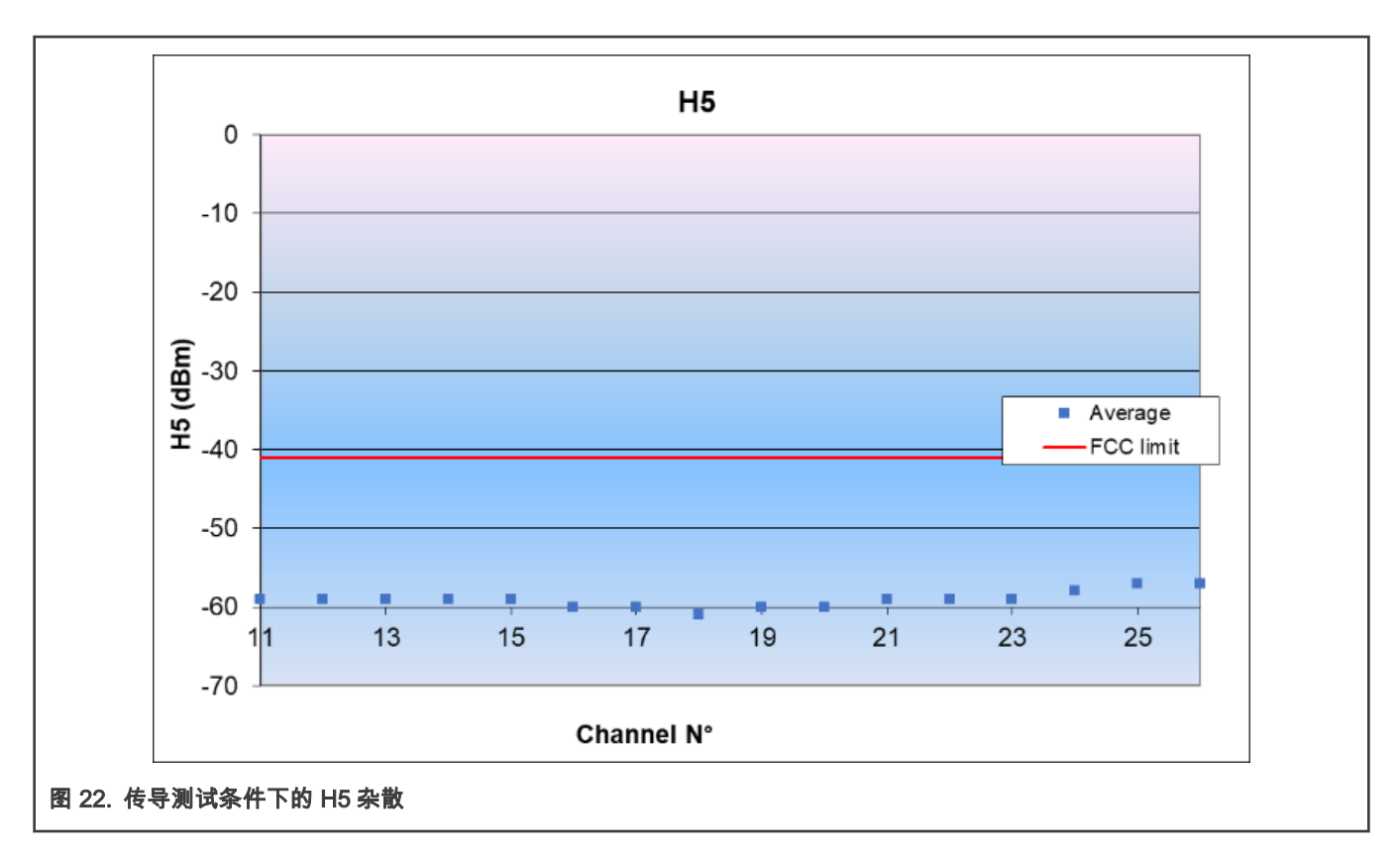

最大功率在信道 13 上:-57 dBm。

#### 结论

距 FCC 要求限值有 16 dB 的裕量。

#### 3.2.5.15 H6(FCC 测试条件)

测试方法与 H2 相同,除了频谱分析仪的开始/停止频率设置为 14.4 GHz 至 15.0 GHz。

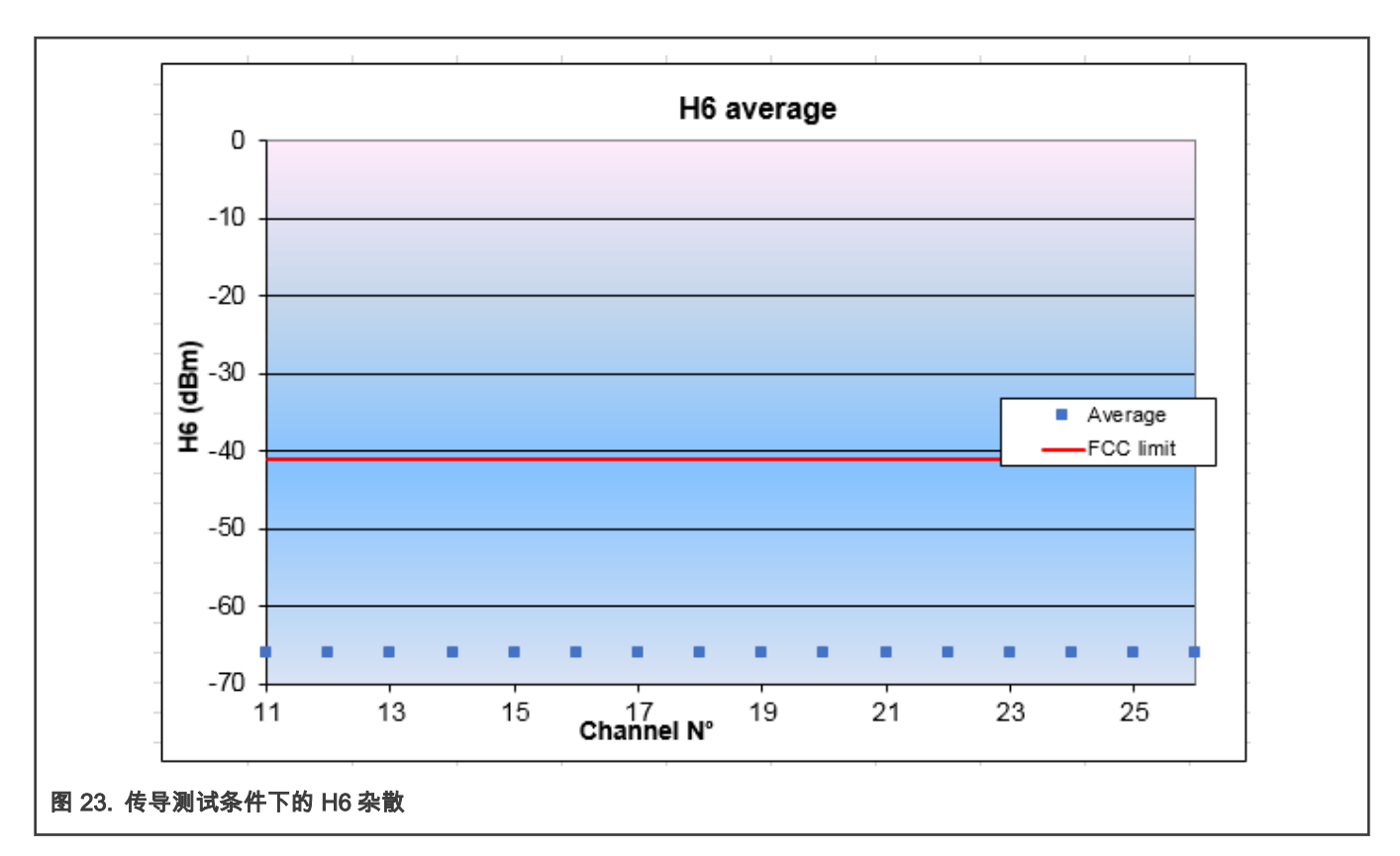

最大功率为:-66 dBm。

#### 结论

距 FCC 要求限值有 25 dB 的裕量。

#### 3.2.5.16 H7(FCC 测试条件)

测试方法与 H2 相同,除了频谱分析仪的开始/停止频率设置为 16.8 GHz 至 17.5 GHz。

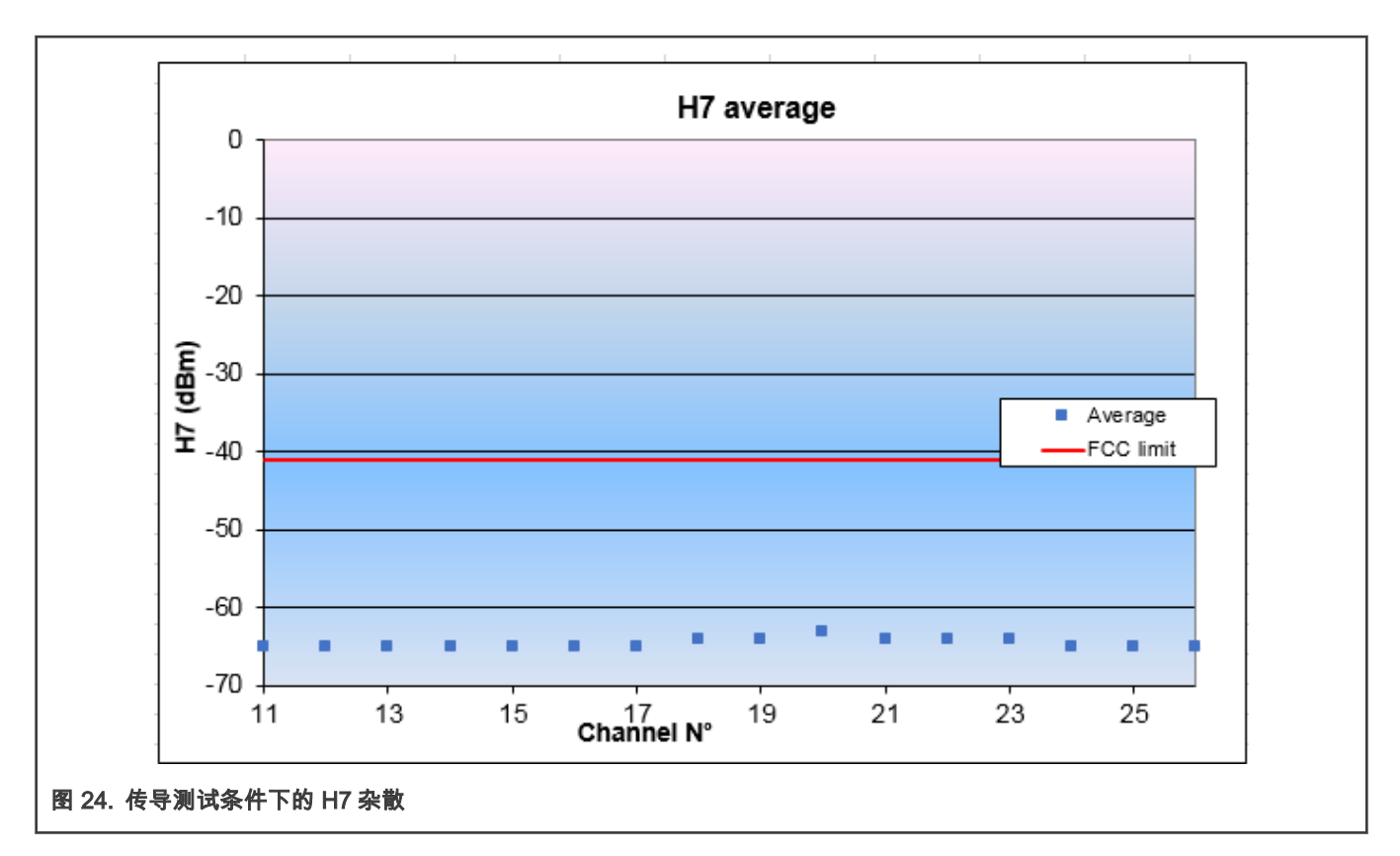

最大功率为:-63 dBm。

#### 结论

距 FCC 要求限值有 22 dB 的裕量。

#### 3.2.5.17 H8(FCC 测试条件)

测试方法与 H2 相同,除了频谱分析仪的开始/停止频率设置为 19.2 GHz 至 20.0 GHz。

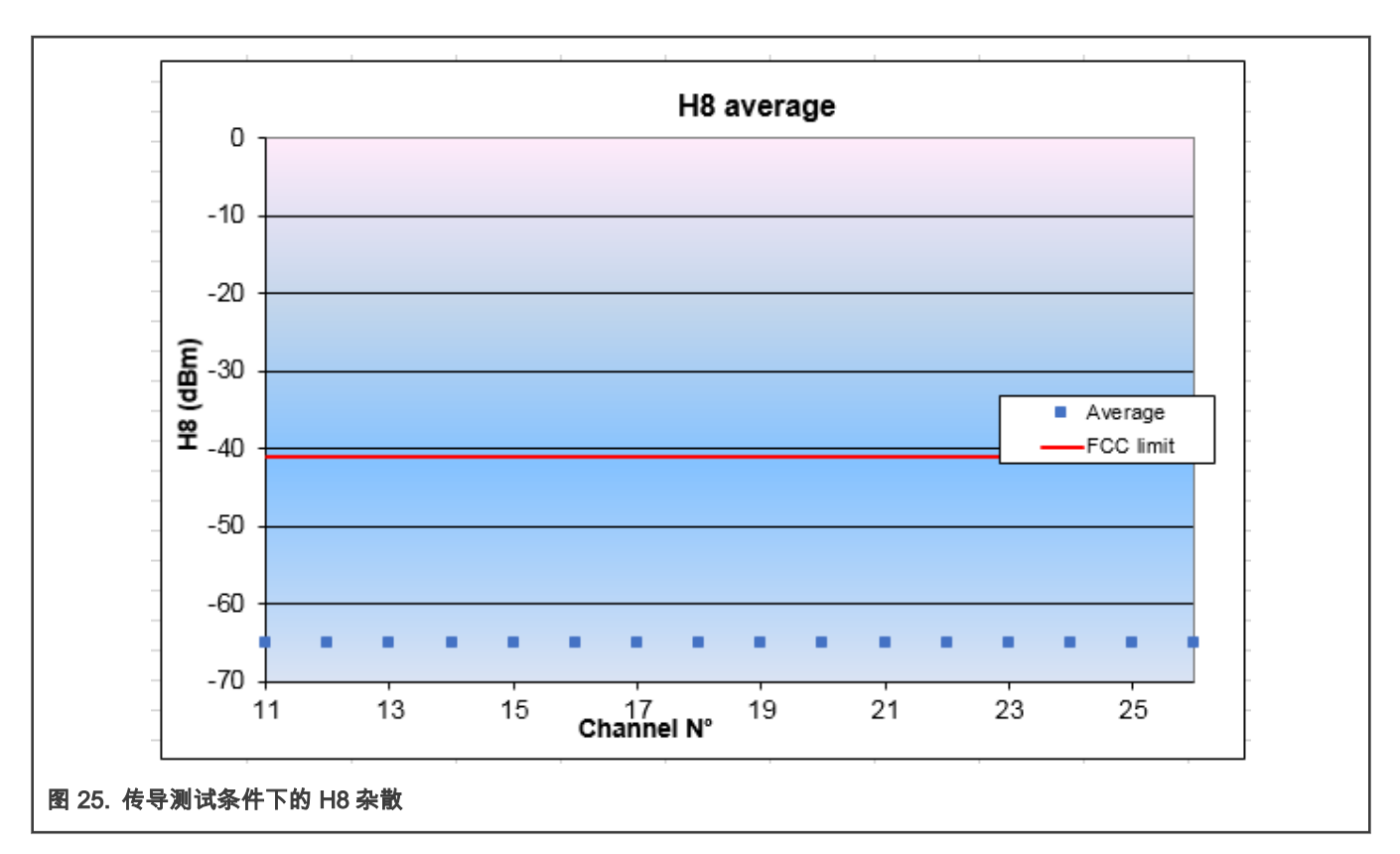

最大功率为:-65 dBm。

#### 结论

距 FCC 要求限值有 24 dB 的裕量。

#### 3.2.5.18 H9(FCC 测试条件)

测试方法与 H2 相同,除了频谱分析仪的开始/停止频率设置为 21.6 GHz 至 22.5 GHz。

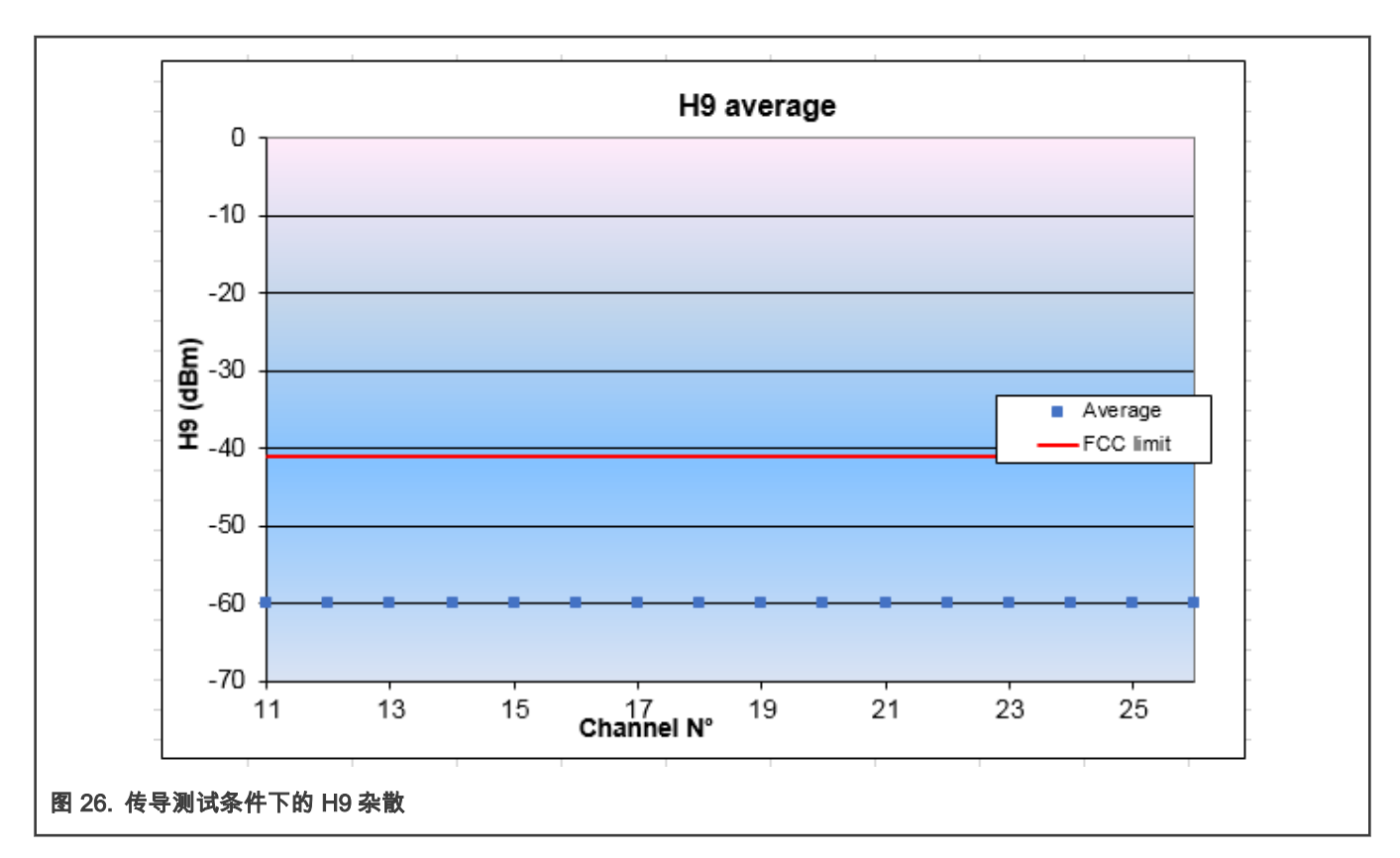

最大功率为:-60 dBm。

#### 结论

距 FCC 要求限值有 19 dB 的裕量。

#### 3.2.5.19 H10(FCC 测试条件)

测试方法与 H2 相同,除了频谱分析仪的开始/停止频率设置为 24 GHz 至 25 GHz。

<span id="page-27-0"></span>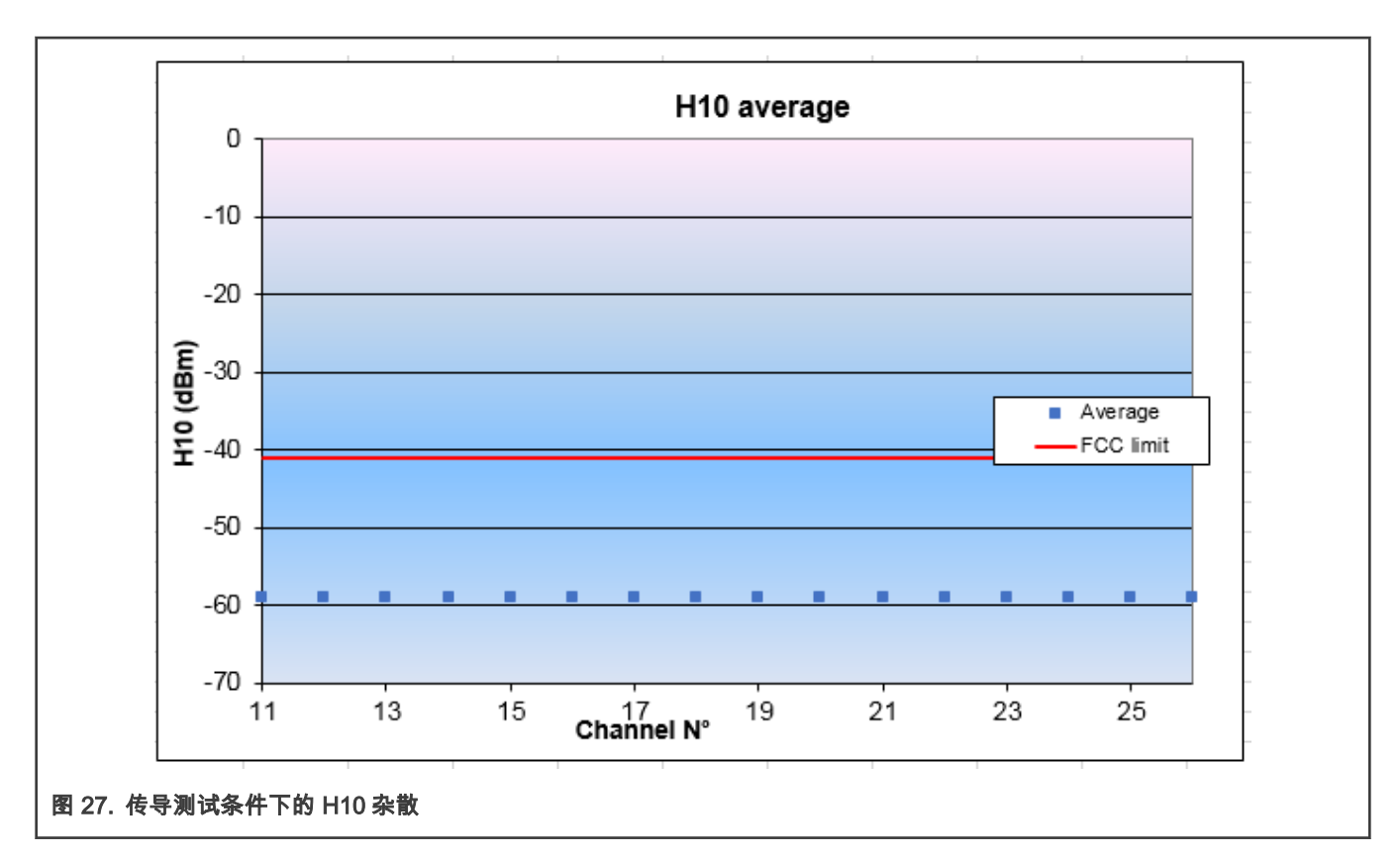

最大功率为:-59 dBm。

#### 结论

距 FCC 要求限值有 18 dB 的裕量。

#### 3.2.6 Tx 调制

#### 3.2.6.1 EVM

测试方法:

- 将模块 RF 端口连接到 R&S FSV30 频谱分析仪,使用频谱仪特定菜单进行 EVM 测量。
- 设置 JN5189T 为调制信号,连续输出模式。
- 将 Tx 频率设置为信道 11。
- 测量偏移 EVM 值。
- 对每个信道重复测试。

使用专用模式 1 或专用模式 2 可能会影响 EVM 和偏移 EVM 测试结果[。图 28](#page-28-0) 和 [图 29](#page-28-0) 显示了专用模式 2 和常规模式的EVM 值。

<span id="page-28-0"></span>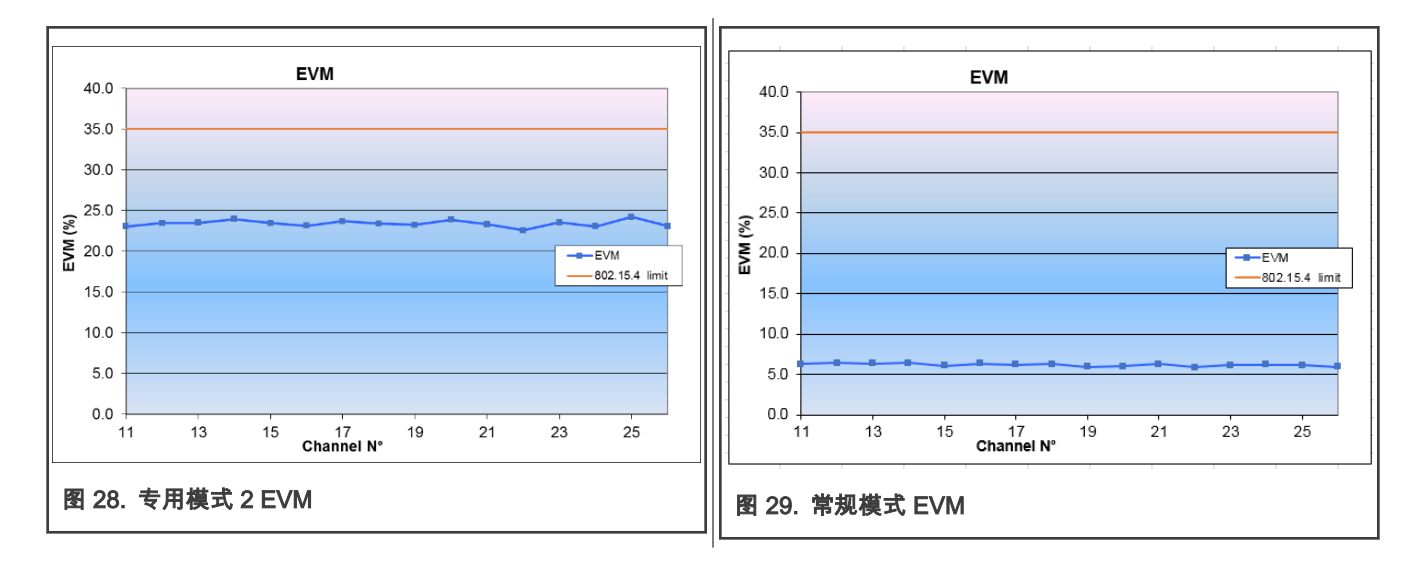

- 专有模式 2 最大值在信道 25 = 24.2 %。
- 常规模式最大值在信道 26 = 6.4 %。

#### 结论

- 正常模式下距 802.15.4 限值有很好的裕量。
- 尽管专有模式 2 下的 EVM 测试结果有所劣化,但距 802.15.4 限值仍有较大裕量。

#### 3.2.6.2 偏移 EVM

#### 测试方法

与 EVM 测量方法相同。

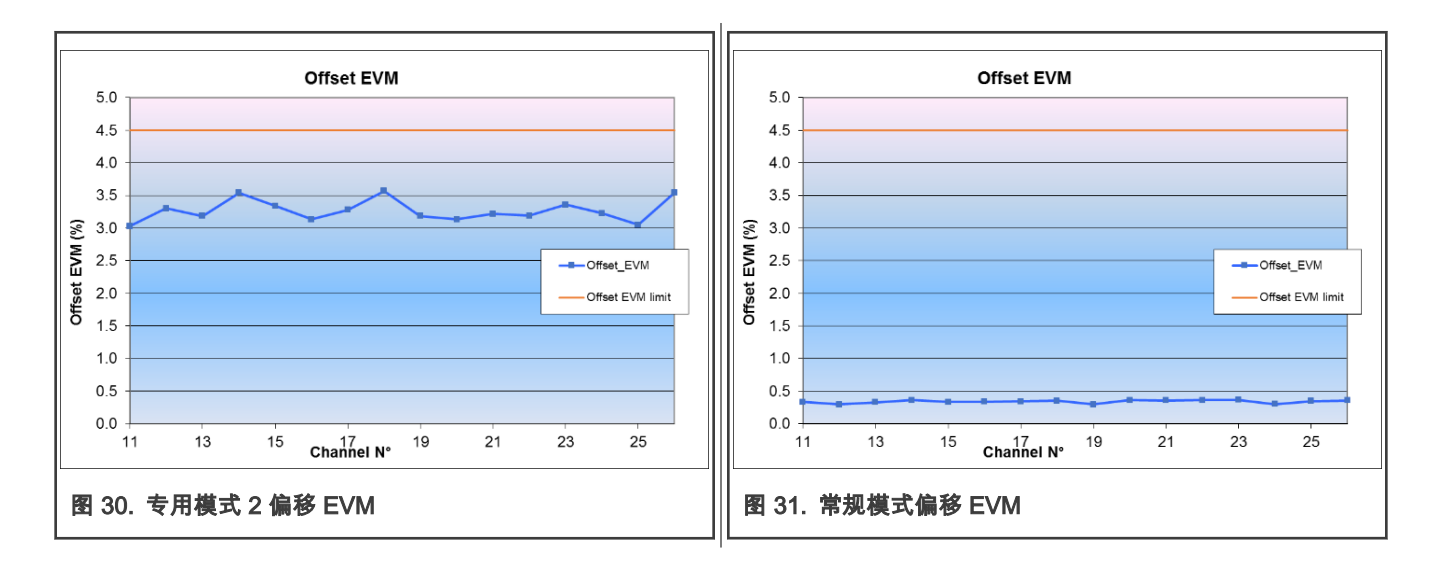

- <span id="page-29-0"></span>• 专有模式 2 最大值在信道 18 = 3.57 %。
- 常规模式最大值在信道 23 = 0.37 %。

#### 结论

- 正常模式下距 802.15.4 限值有很好的裕量。
- 尽管专有模式 2 下的偏移 EVM 测试结果有所劣化,但距 802.15.4 限值仍有较大裕量。

#### 3.2.6.3 上边带边缘测试

#### 测试方法

- 将射频输出设置为:
	- Tx 模式
	- 调制信号
	- 连续模式
- 将频谱分析仪设置为:
	- Start frequency = 2.475 GHz
	- Stop frequency = 2.485 GHz
	- $-$  Ref amp = -20 dBm
	- Sweep time = 100 ms
	- $-$  RBW = 1 MHz
	- VBW= 3 MHz
	- Detector: average
	- Average mode: power
	- Number of Sweeps = 100
	- 测试信道设置为信道 26(2.48 GHz)

<span id="page-30-0"></span>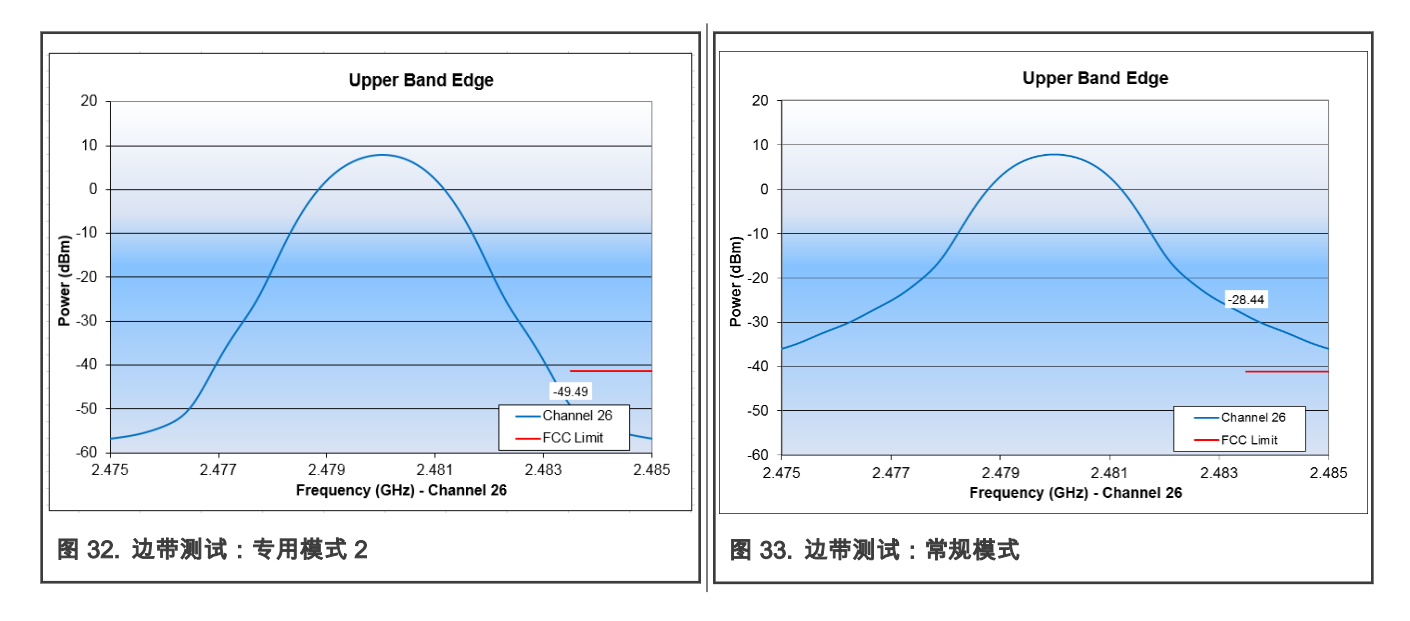

#### 结论

使用专用模式 2,上边带边缘测试可以满足 FCC 测试要求。

### 3.3 Rx 测试

#### 3.3.1 测试设置

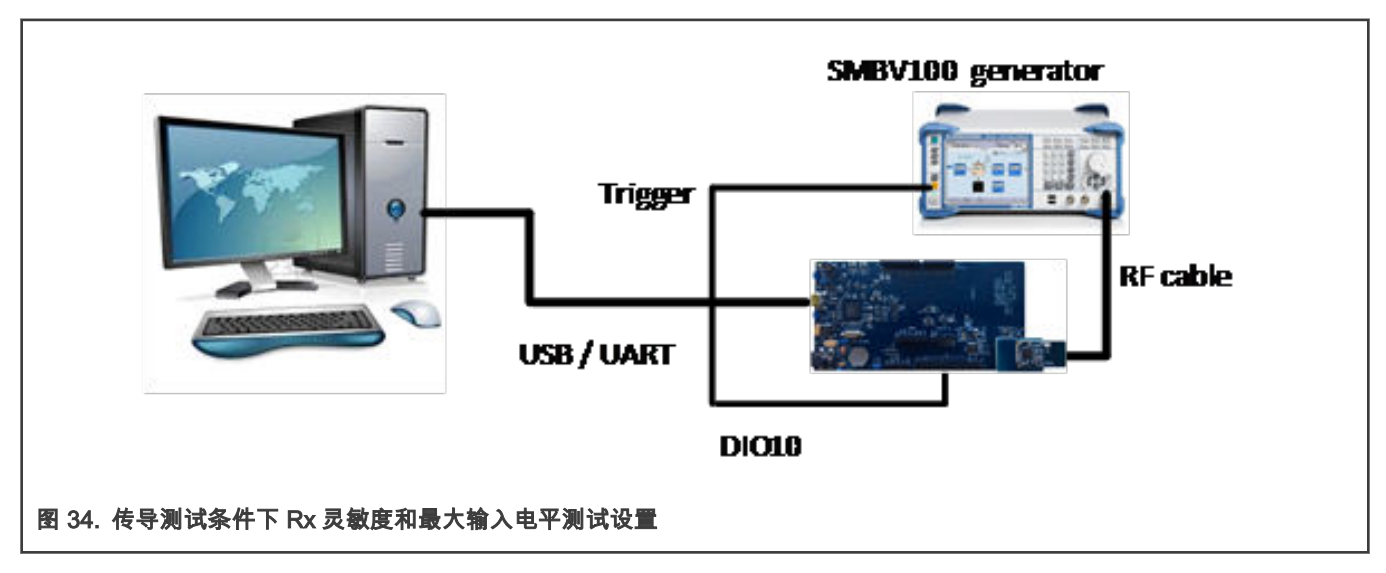

<span id="page-31-0"></span>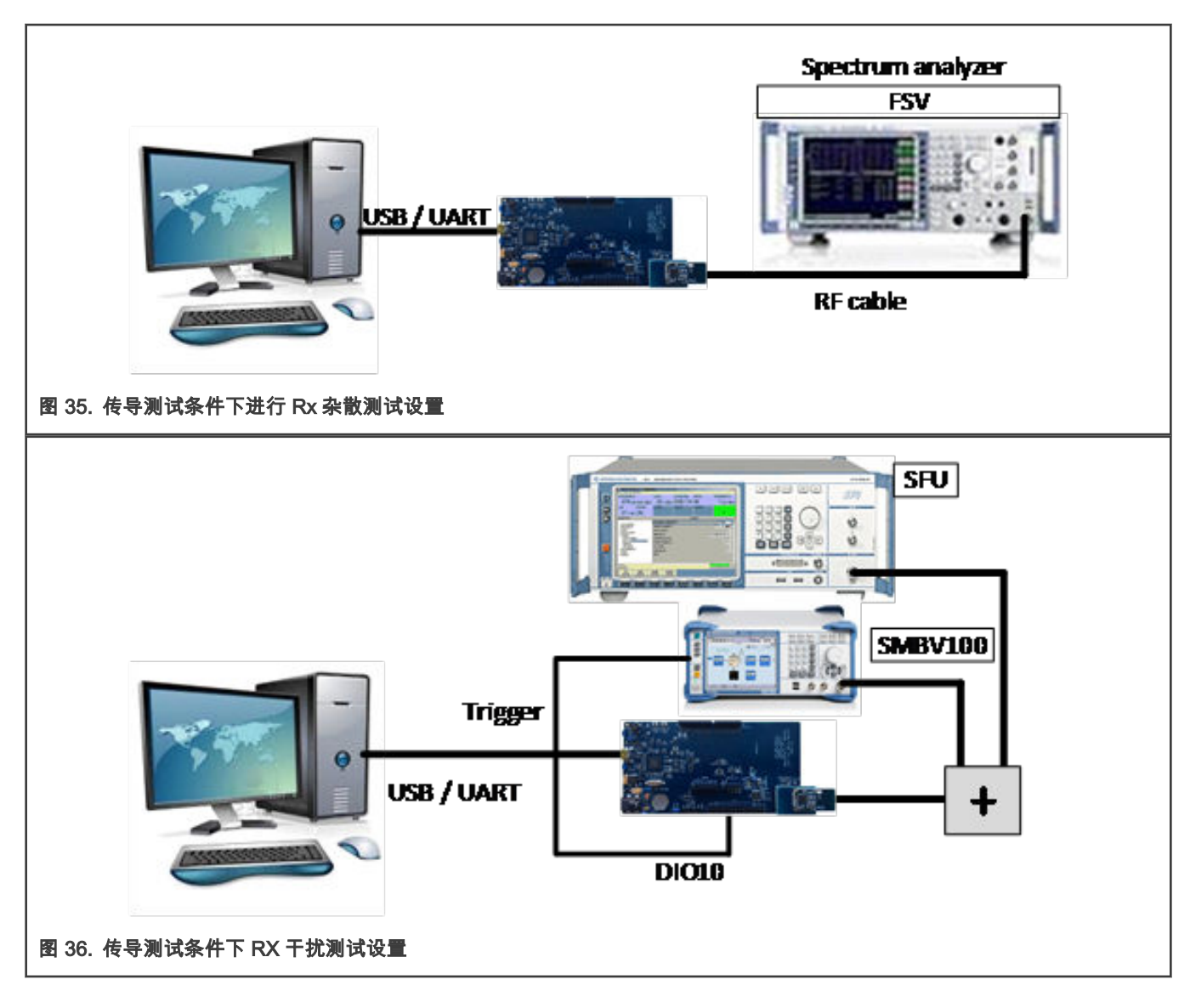

#### 3.3.2 灵敏度

#### 测试方法

将 DK6 和 JN5189 模块放置在 RF 屏蔽盒中,以避免任何干扰。

信号发生器:R&S SMBV100

需加载专用的波形文件到信号发生器中,并设置其工作在 ARB 模式下。连接 JN5189 的 DIO10 到信号发生器的触发输入端口。 使用一个 TERATERM 串口工具用于控制模块。

- 将接收频率设置为信道 11。
- 将模块设置为"触发数据包测试(trigger packet test)"模式。
- 设备自动与信号发生器建立连接,开始测量 PER(错包率)。
- 调节信号发生器,降低 JN5189 模块的射频输入电平,直到 PER = 1% 对其他信道进行相同操作。

<span id="page-32-0"></span>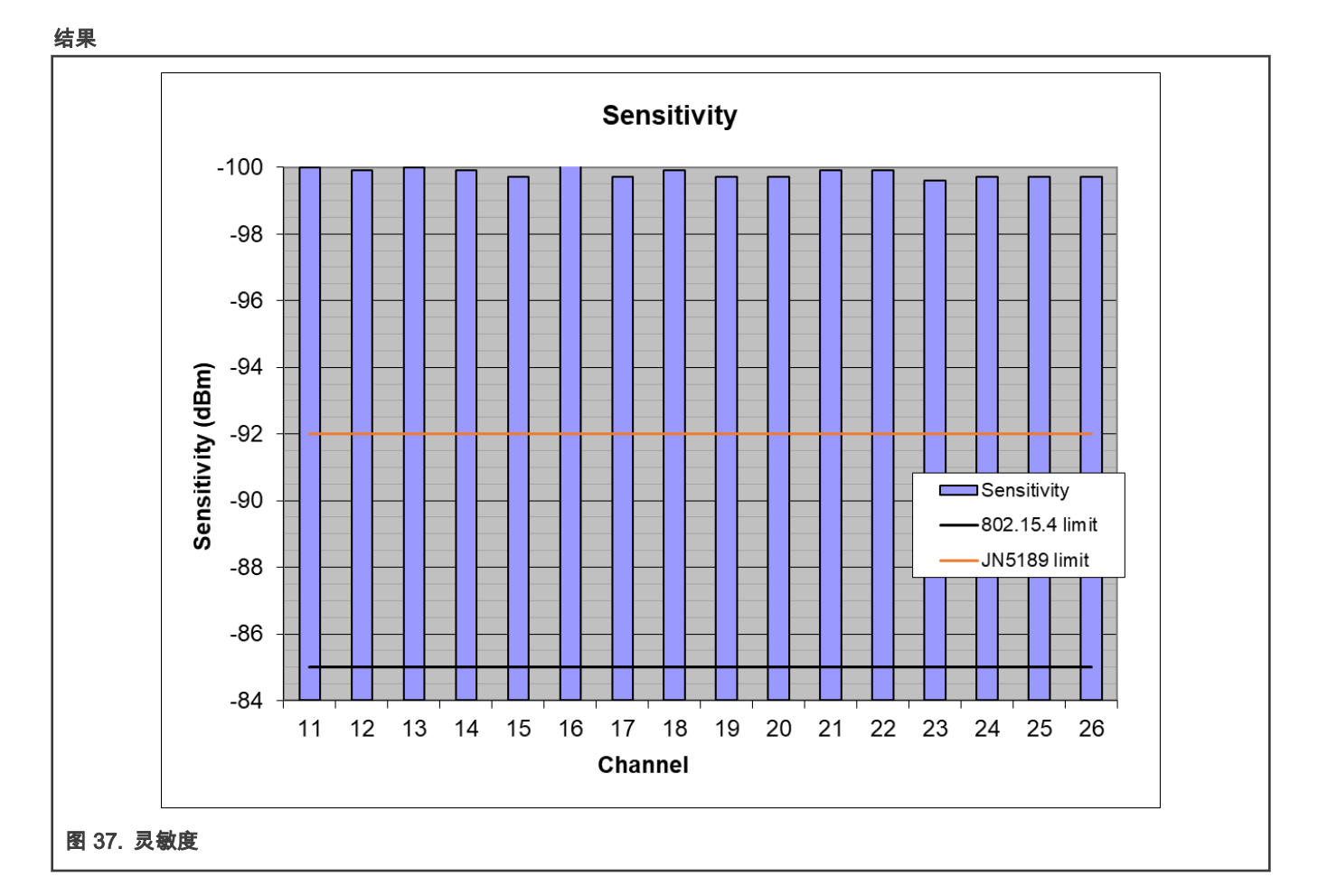

- 最小值在信道 16:-100.2 dBm。
- 最大值在信道 23:-99.6 dBm。

注意

JN5189(不带 NTAG)和 JN5189T(带 NTAG)具有相同的灵敏度。添加 NTAG 不会影响 JN5189 芯片的灵敏度。

#### 3.3.3 接收器最大输入电平

#### 测试方法:

信号发生器:R&S SMBV100

需加载专用的波形文件到信号发生器中,并设置其工作在 ARB 模式下。连接 JN5189 的 DIO10 到信号发生器的触发输入端口。 使用一个 TERATERM 串口工具用于控制模块。

- 将接收频率设置为信道 11。
- 将模块设置为"触发数据包测试(trigger packet test)"模式。
- 设备自动与信号发生器建立连接,开始测量 PER(错包率)。
- 调节信号发生器,降低 JN5189 模块的射频输入电平,直到 PER = 1%。
- 对其他信道进行相同操作。

<span id="page-33-0"></span>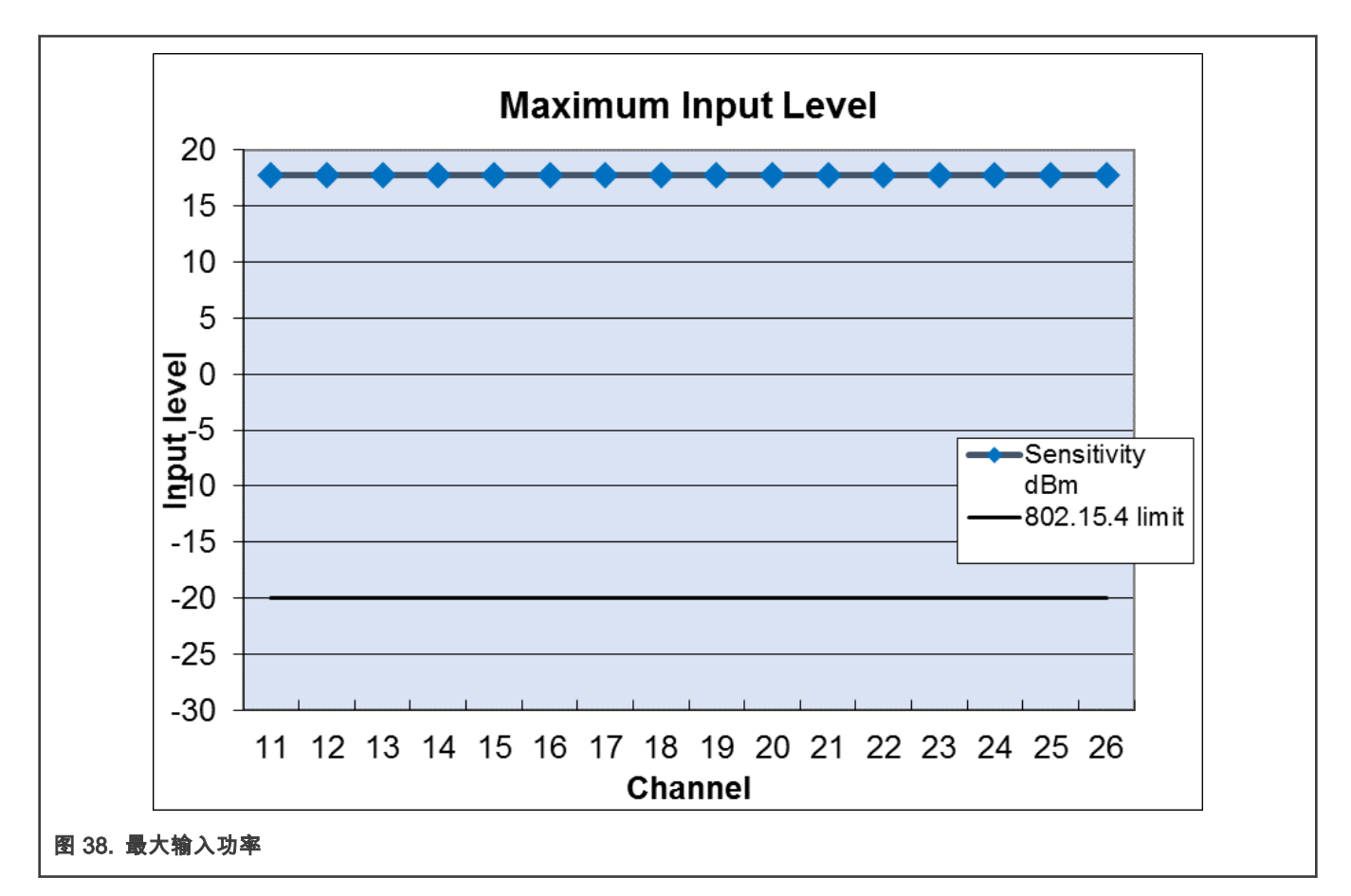

受限于信号发生器输出的最大 RF 电平及连接电缆等带来的损耗,最大输入电平在该测试环境中无法测得。本测试中 JN5189 的 最大输入电平在所有信道上都高于 17.8 dBm。

#### 3.3.4 Rx 杂散

#### 3.3.4.1 宽带

#### 测试方法

- 将射频设置为:
	- 接收器模式
	- 频率:信道 18
- 将频谱分析仪设置为:
	- $-$  Ref amp = -20 dBm
	- Trace = Max Hold
	- $-$  Detecor = max peak
- 先测试 Start/Stop frequency: 30 MHz/1 GHz, RBW= 100 kHz。
- 然后测试 Start/Stop frequency:1 GHz/12.75 GHz, RBW= 1 MHz。

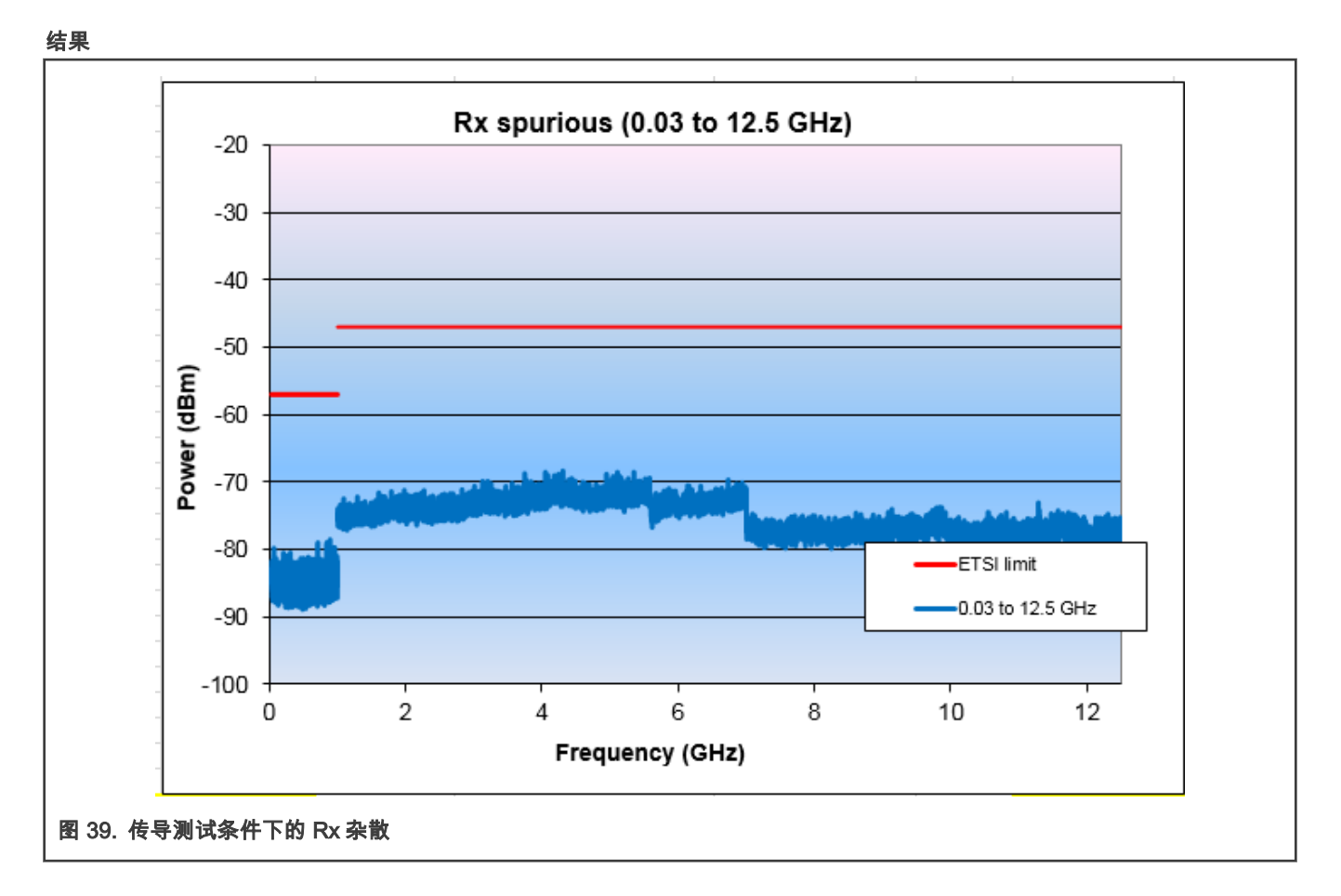

未检测到杂散。

#### 3.3.4.2 本振泄漏

#### 测试方法

测试频率:2440 MHz(信道 18)

<span id="page-35-0"></span>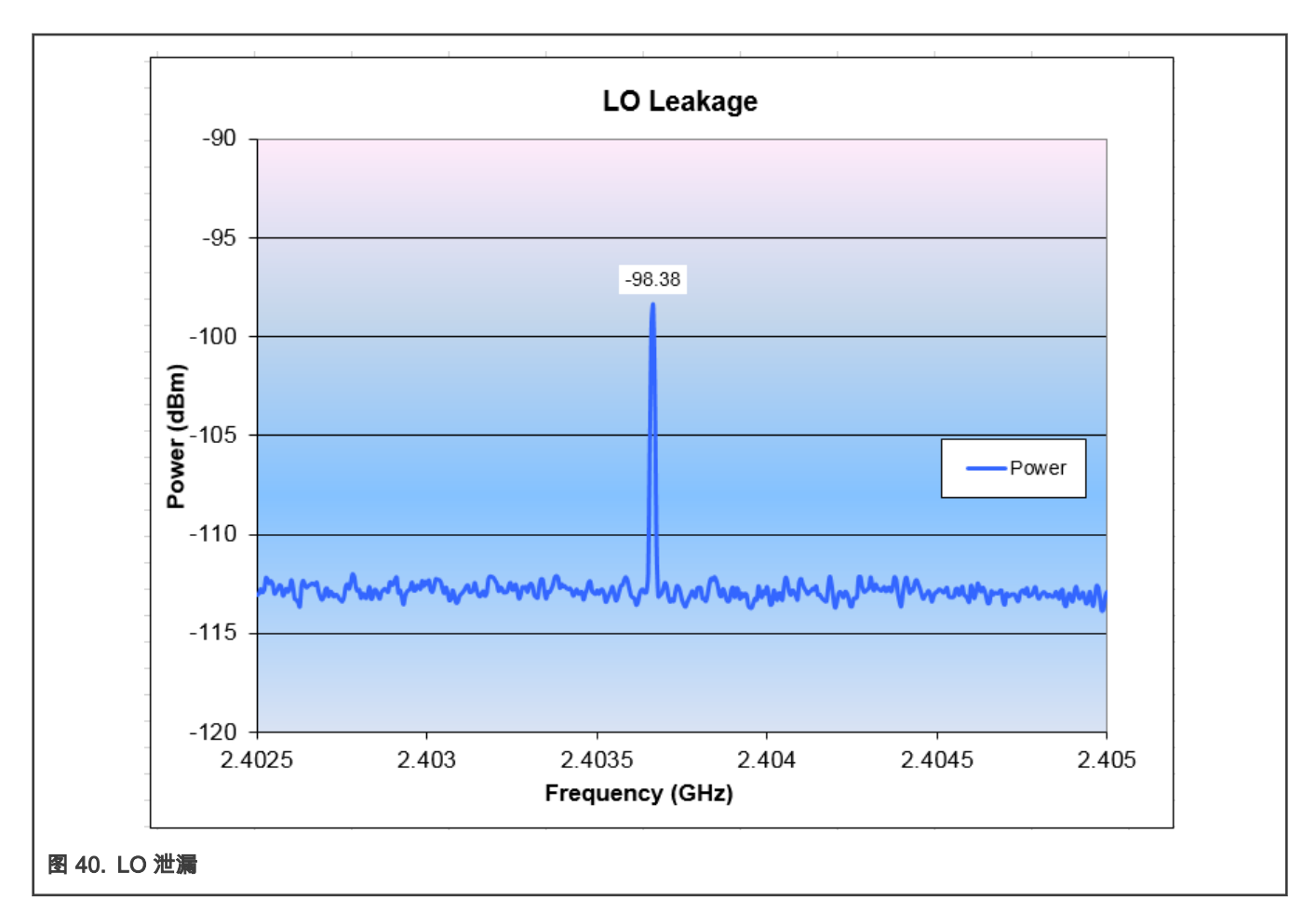

-98.4 dBm。

#### 结论

距 ETSI 要求限值有 51.4 dB 裕量。

#### 3.3.5 接收机干扰抑制

#### 3.3.5.1 基于标准干扰源的临道抑制

干扰源位于相邻信道:

adjacent channels ( $n-1$  和  $n + 1$ ) 或 alternate channels ( $n-2$  和  $n + 2$ ) 。 同一时间只能执行一个干扰测试。

#### 测试方法

• 被测信号

```
信号发生器:Rohde & Schwarz SMBV100A(已调制)
```
• 干扰信号

```
信号发生器:Rohde & Schwarz SFU(已调制)
```
• 测试标准:PER < 1 %

<span id="page-36-0"></span>被测接收信号设置为 -82 dBm,一直增加干扰源 RF Level,直到 PER=1% 阈值。

#### • 被测信道:11、18 和 26

(实际应用中信道 11 不会有 n-1,n-2 干扰,信道 26 不会有 n + 1,n + 2 干扰)。

#### 结果

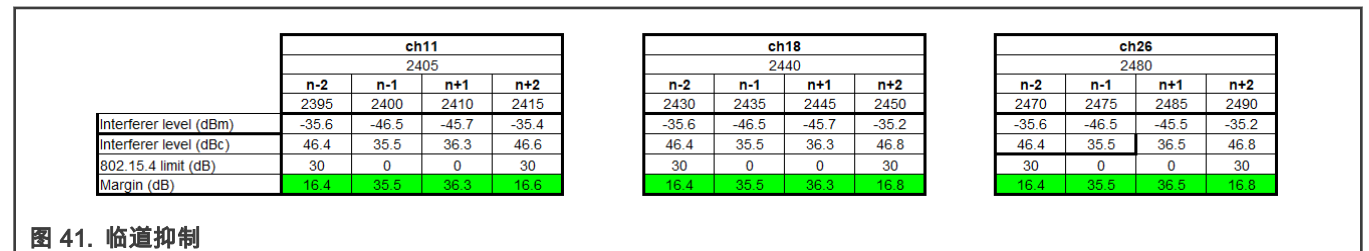

#### 结论

测试结果裕量良好,符合预期结果。

#### 3.3.5.2 基于标准干扰源的 N-3 和 N+3 信道干扰抑制

#### 测试方法

与相邻信道相同,但干扰源设置为相对于所需信道的 +/-15 MHz 偏移。

#### 结果

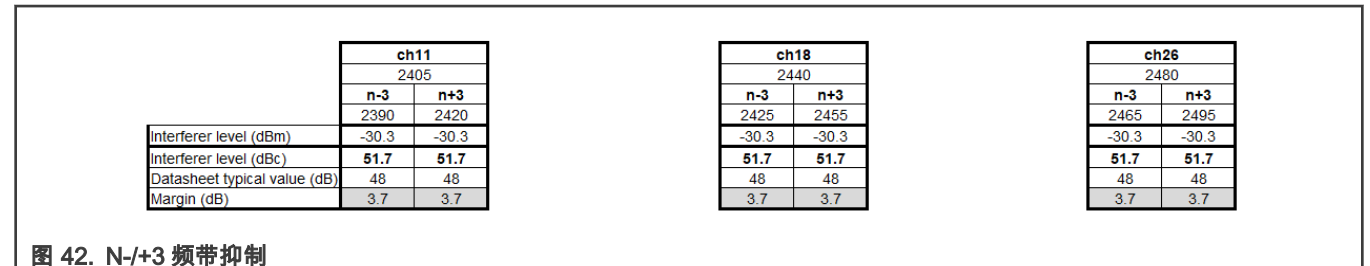

#### 结论

符合期望值。

#### 3.3.5.3 同频干扰抑制

#### 测试方法

与相邻信道相同,但干扰源设置为与所需信道相同。

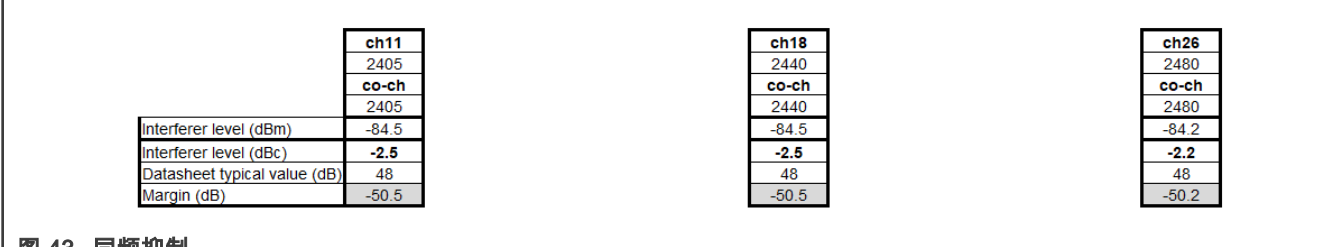

#### 图 43. 同频抑制

<span id="page-37-0"></span>符合期望值。

#### 3.3.5.4 临道抑制(使能 JN5189T 专用模式 2 数字滤波)

干扰源位于相邻信道:

adjacent channels ( $n-1$  和 n + 1) 或 alternate channels ( $n-2$  和 n + 2).

同一时间只能执行一个干扰测试。

#### 测试方法

- 被测信号 信号发生器:Rohde & Schwarz SMBV100A(已调制)
- 干扰信号 信号发生器:Rohde & Schwarz SFU(已调制)
- 测试标准:PER < 1 % 被测接收信号设置为 -82 dBm,一直增加干扰源 RF Level,直到 PER = 1 % 阈值。
- 被测信道:11、18 和 26

(实际应用中信道 11 不会有 n-1,n-2 干扰,信道 26 不会有 n + 1,n + 2 干扰)。

结果

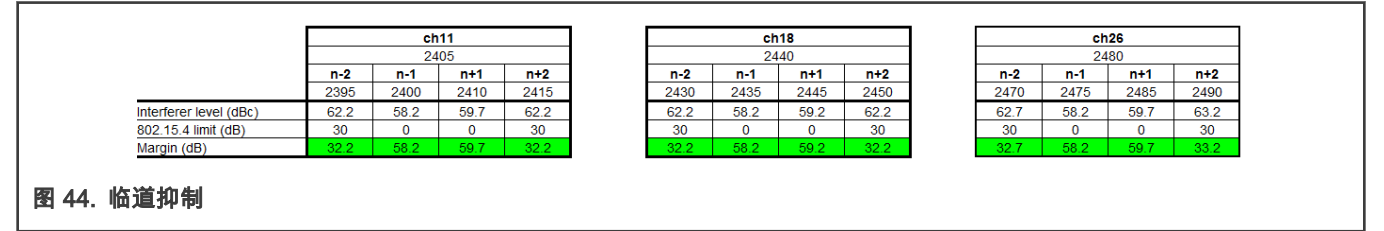

结论

当使用 JN5189T 以专用模式 2 传输信号时,我们可以将相邻信道(n-1 和 n + 1)的抗干扰能力提高 23 dB,将(n-2 和 n + 2) 抗干扰能力提高 15 dB 以上。

#### 3.3.5.5 n-3 & n+3 信道干扰抑制(使能 JN5189T 专用模式 2 数字滤波)

#### 测试方法

与相邻信道相同,但干扰源设置为相对于所需信道的 +/-15 MHz 偏移。

结果

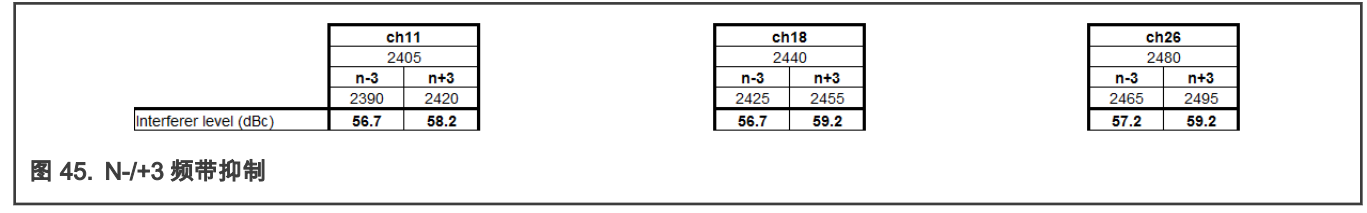

<span id="page-38-0"></span>当使用 JN5189T 以专用模式 2 传输信号时,我们可以将 N-3 或 N+3 抗干扰能力提高 16 dB 以上。

#### 3.3.5.6 同频干扰抑制(使能 JN5189T 专用模式 2 数字滤波)

#### 测试方法

与相邻信道相同,但干扰源设置为与所需信道相同。

结果

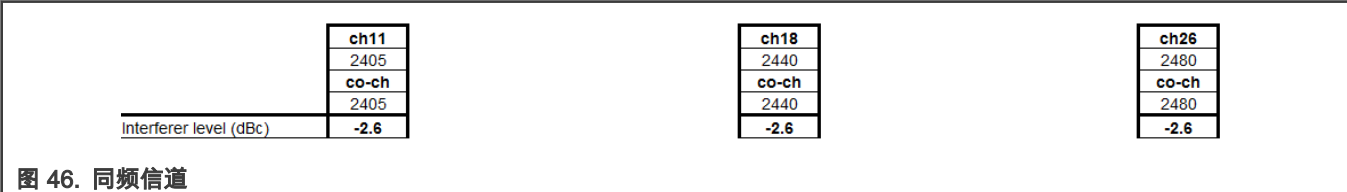

#### 结论

如所预期的那样,使用标准干扰源或经过过滤的干扰源时,抗同频干扰能力无显着差异。

#### 3.3.6 接收器抗带外阻塞干扰能力

JN5189T 是符合 ETSI 300 328 定义的 1 类设备(高于 10 dBm 的 TX 信号),应满足类别 1 适用的测试和限值。 测试使用的干扰是 CW 信号。

#### 3.3.6.1 测试 1

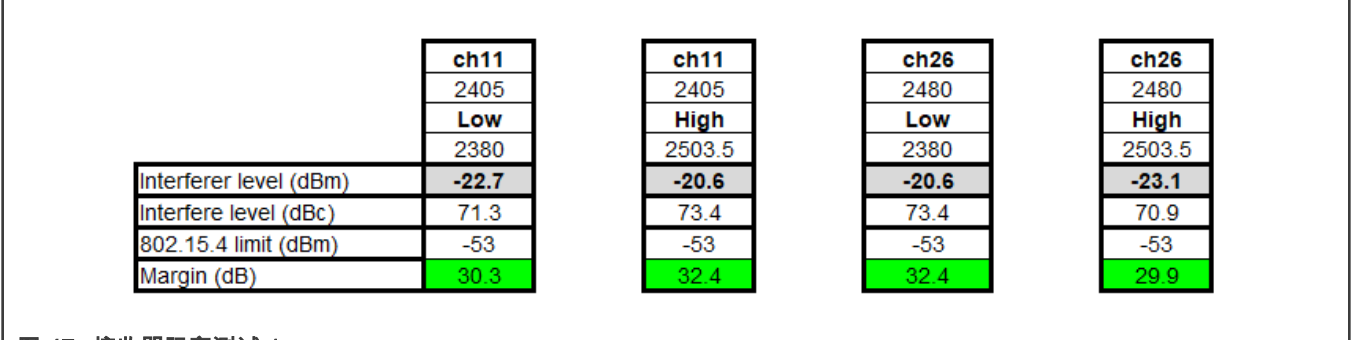

#### 图 47. 接收器阻塞测试 1

结论

非常好的裕量。

#### <span id="page-39-0"></span>3.3.6.2 测试 2

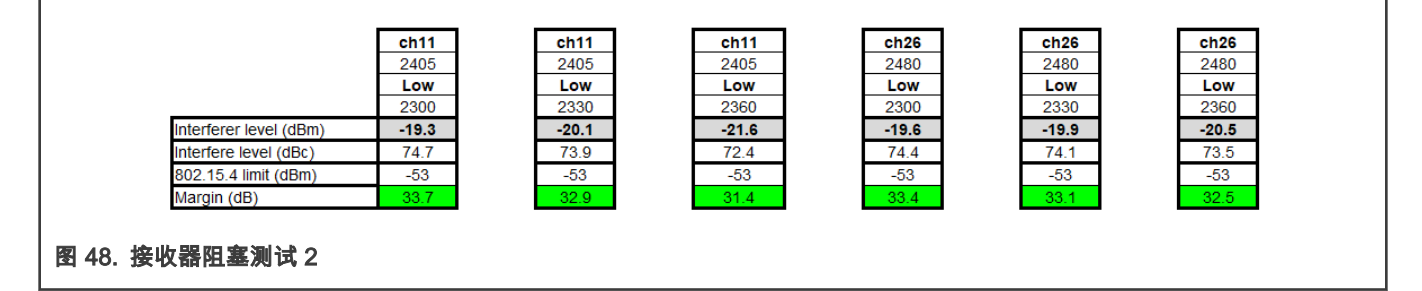

#### 结论

非常好的裕量。

#### 3.3.6.3 测试 3

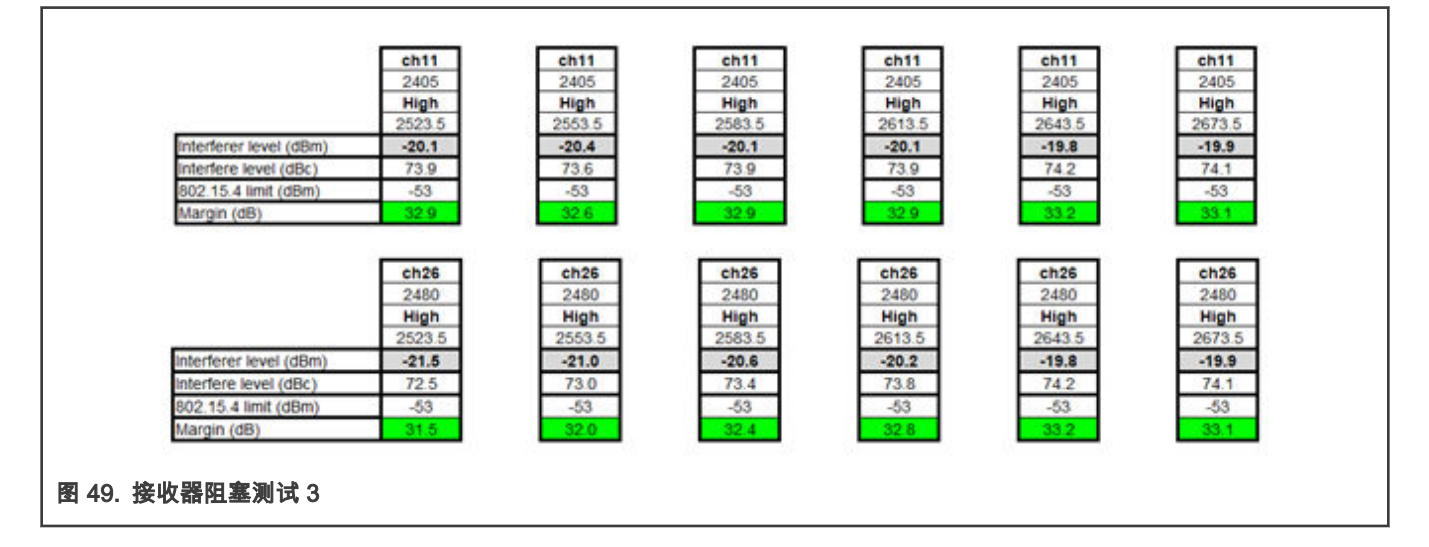

#### 结论

非常好的裕量。

#### 3.3.7 错包率与 Rx 输入功率的关系

当输入功率降低时,PER 值会上升。

#### 测试方法

信号发生器:Rohde & Schwarz SMBV100A

<span id="page-40-0"></span>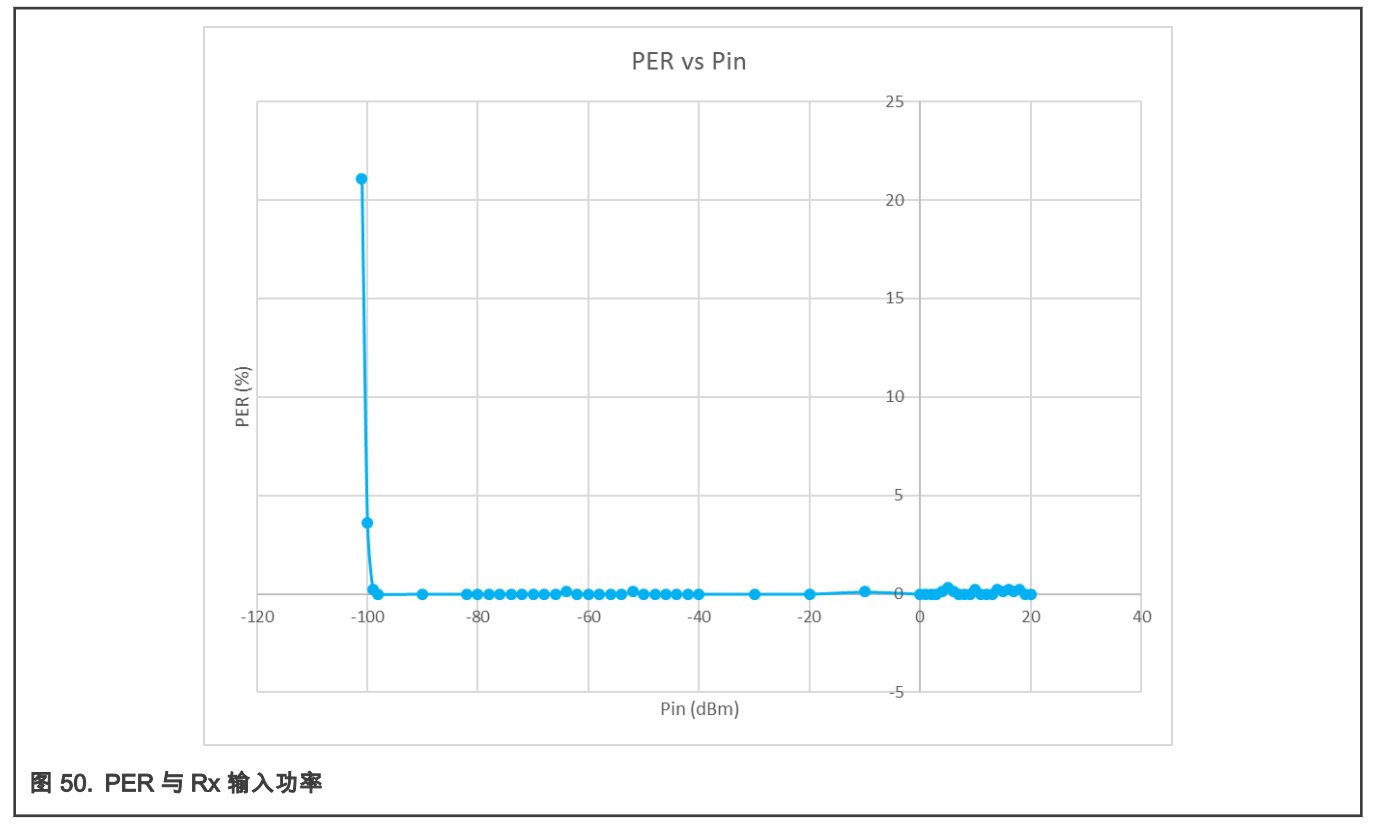

### 3.4 回波损耗

### <span id="page-41-0"></span>3.4.1 Rx 回波损耗

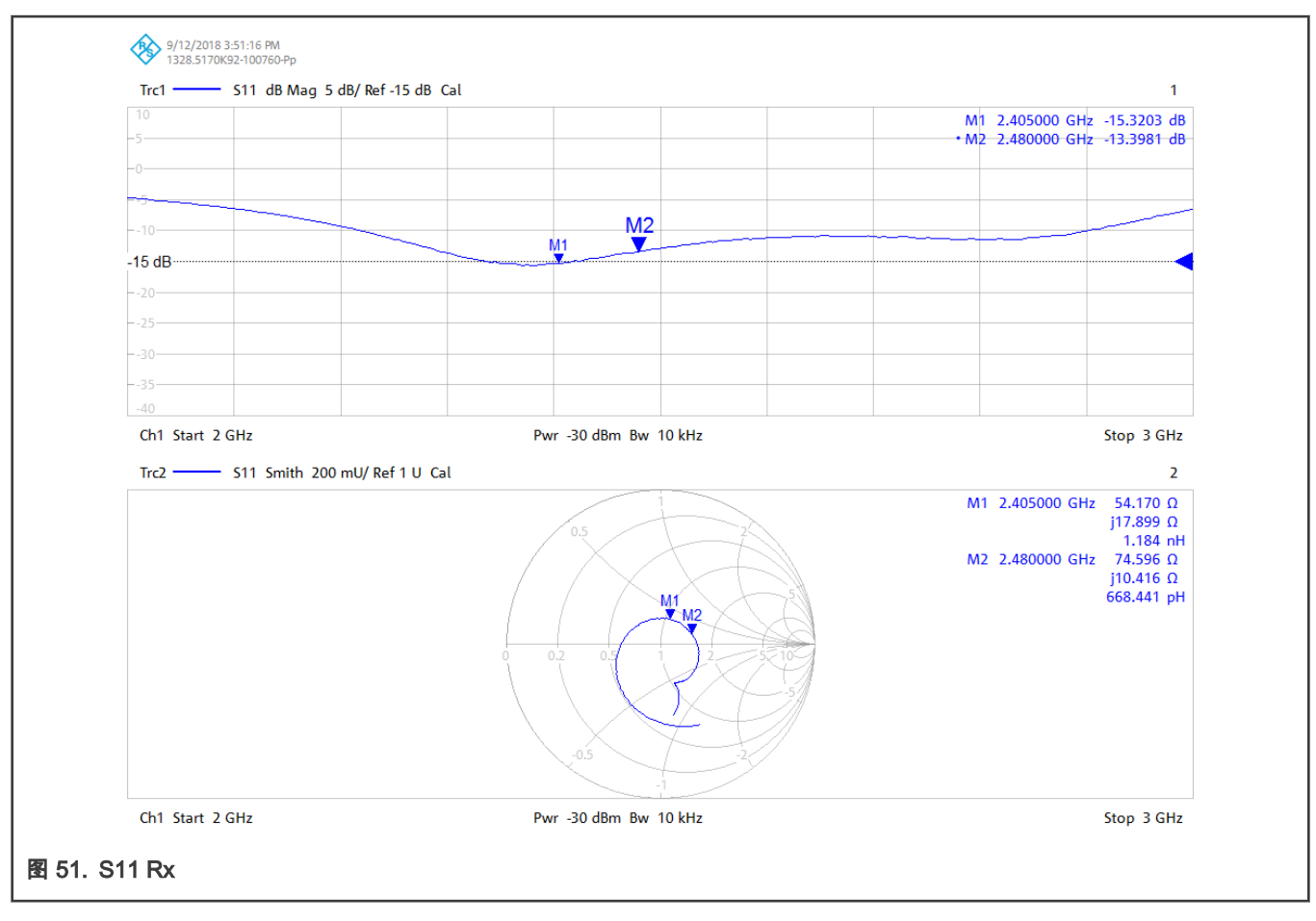

#### 结果

S11 < -12 dB @ 2.405–2.480 GHz

### <span id="page-42-0"></span>3.4.2 Tx 回波损耗

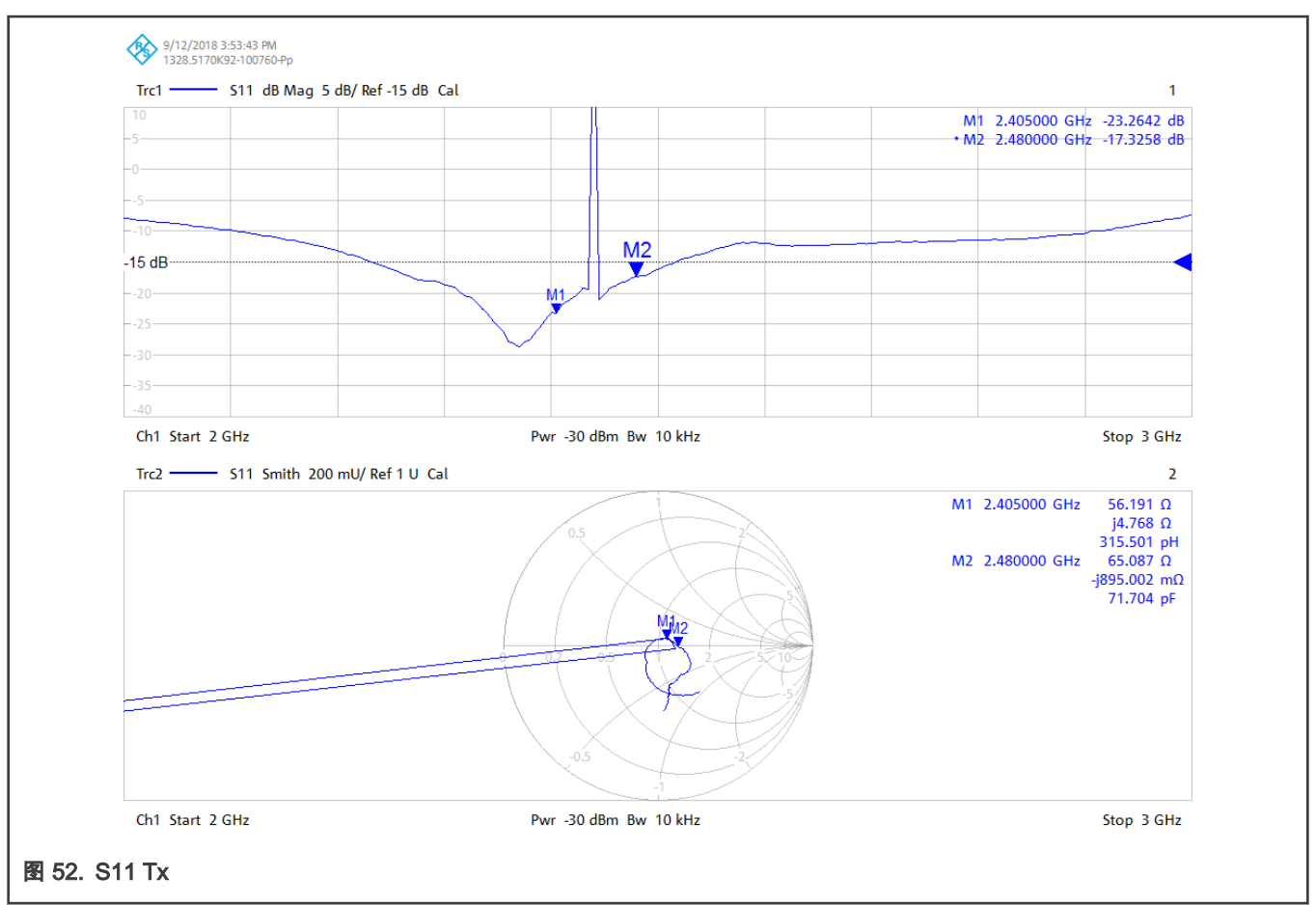

#### 结果

S11 < -17 dB @ 2.405–2.480 GHz

#### 结论

TX 和 RX 的回波损耗性能都优于恩智浦 -10 dB 的目标。

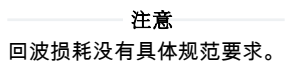

同一模块使用 SMA 连接器与使用 μFl 连接器相比,在相同的匹配网络下,回波损耗提高了 1 dB。

### 4 测试结论

除了符合 RED,802.15.4 和 FCC 规定外,以上这些测试证明 JN5189T 具有良好的射频性能。

### 5 参考文献

- FCC: 47 CFR Part 15C
- RED: European Radio Equipment Directive applied from June 2016
- R&TTE: Radio & Telecommunications Terminal Equipment Directive (R&TTED) (1999/5/EC) was stopped on June 2016
- <span id="page-43-0"></span>• ETSIEN 300328: European Telecommunication Standard -Radio Equipment and Systems (RES) Wideband data transmission systems, Technical characteristics and test conditions for data transmission equipment operating in the 2.4GHz ISM band and using spread spectrum modulation techniques
- IEEE 802.15.4: IEEE standard for Information technology –Telecommunications and information exchange between systems –Local and metropolitan area networks –Specific requirements –Part 15.4: Wireless Medium Access Control (MAC) and Physical Layer (PHY) Specifications for Low Rate Wireless Personnel Area Networks (LR-WPANs)

### A 使用专有模式的好处

在 Zigbee 网络中使用专有模式的好处:

考虑一个配置为 Rx 模式的 JN5189T 和另一个配置为 Tx 模式的 JN5189T 所组成的 Zigbee 信道, 此时如果配置第三个 JN5189T 为 Tx 模式,则会在附近信道中生成 ZigBee 干扰。如果产生的干扰信号没有经过任何滤波,那么此 Zigbee 干扰信号将包括很强 的旁瓣信号。由于与 ZigBee 调制本身所产生的旁瓣限制相比,JN5189T 在抗其它干扰性方面具有更好的性能。因此如果我们在 产生干扰信号的第三个 JN5189T 模块使能专用模式,则可以大幅降低干扰信号中的旁瓣信号,也就意味着其它正常工作的 JN5189 模块可以表现出更强的抗干扰性能。换句话说,与常规模式相比,当 JN5189T 使用专用模式时,相对于工作信道,干扰源的电 平可以更高。

### B CMET 设置

本应用笔记中各测试的 CMET 设置。

• 对于发射模式下的测试:

#### 表 3. 发射模式

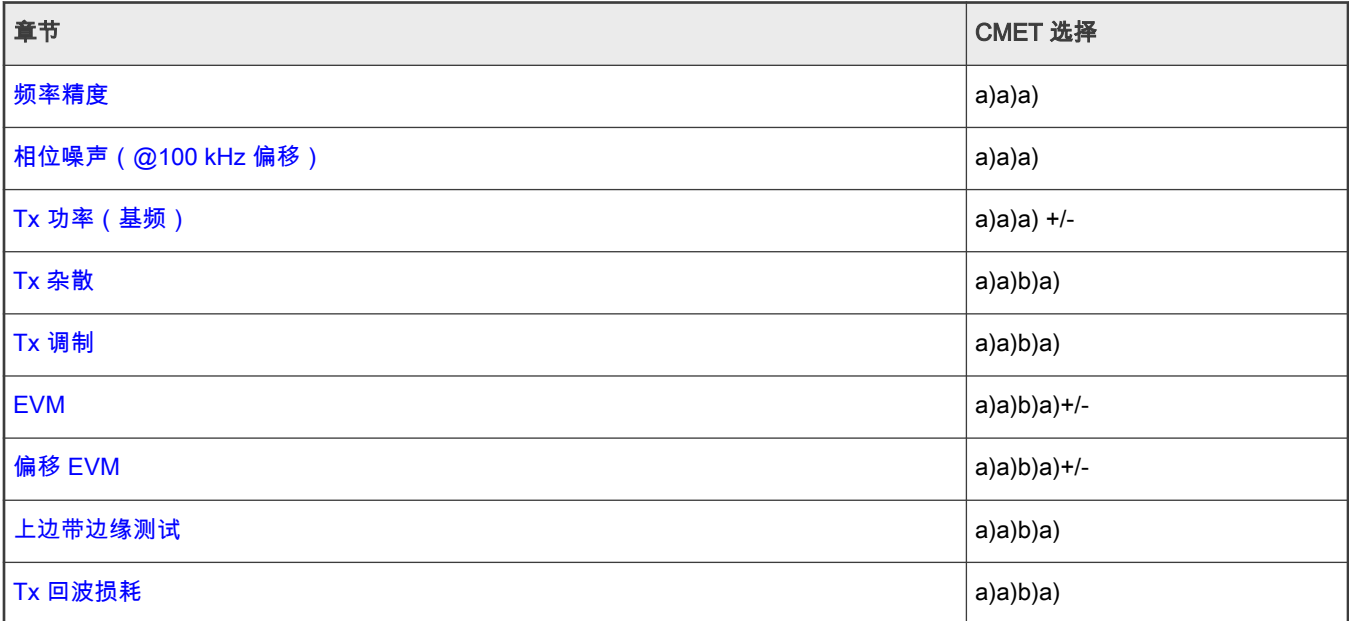

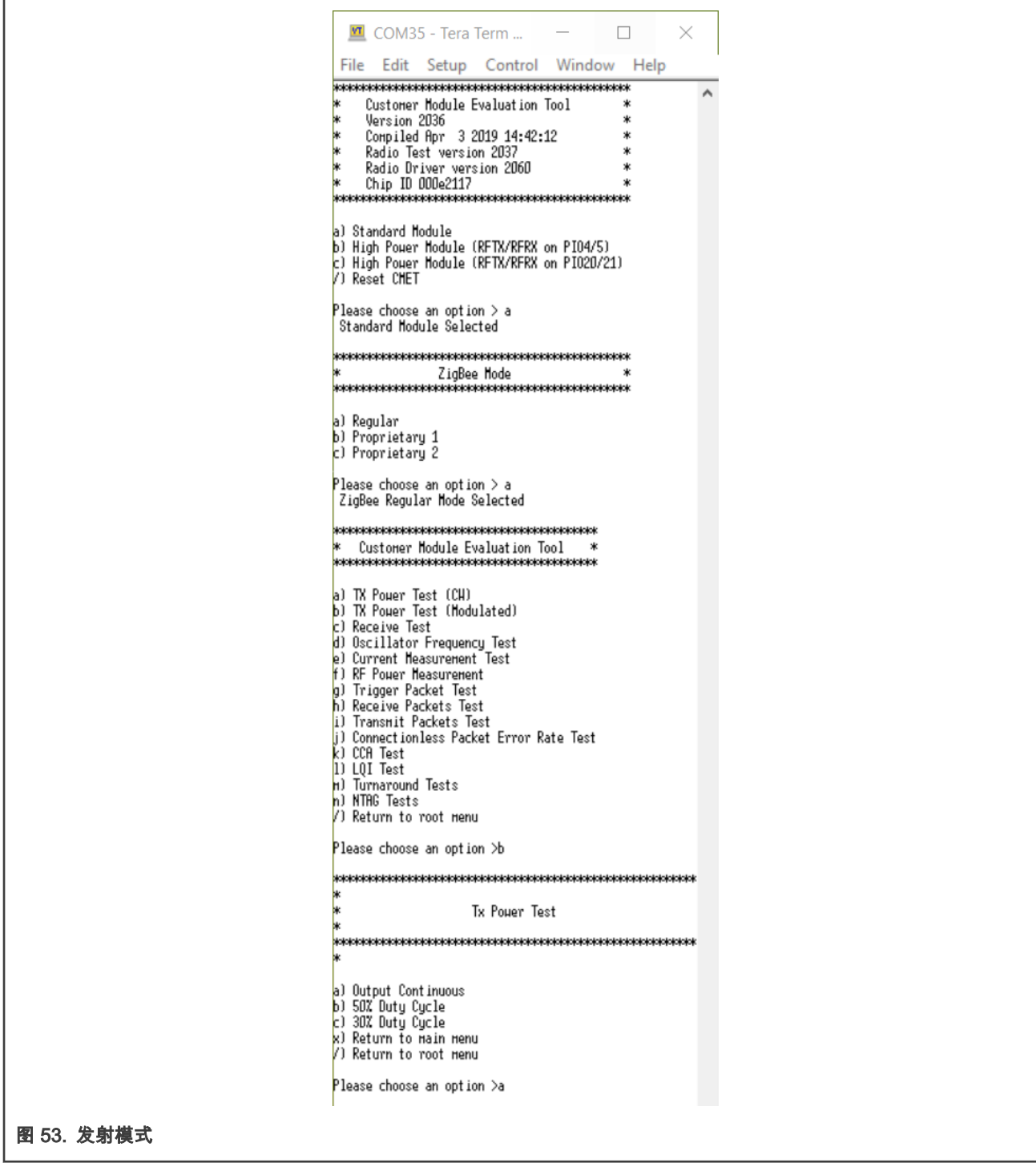

• 对于接收模式下的测试:

#### 表 4. 接收模式

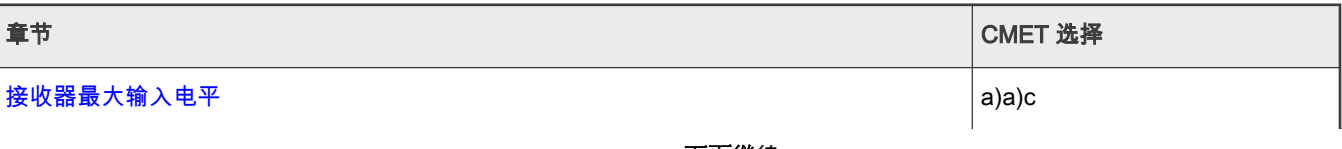

下页继续...

#### 表 4. 接收模式 (续上页)

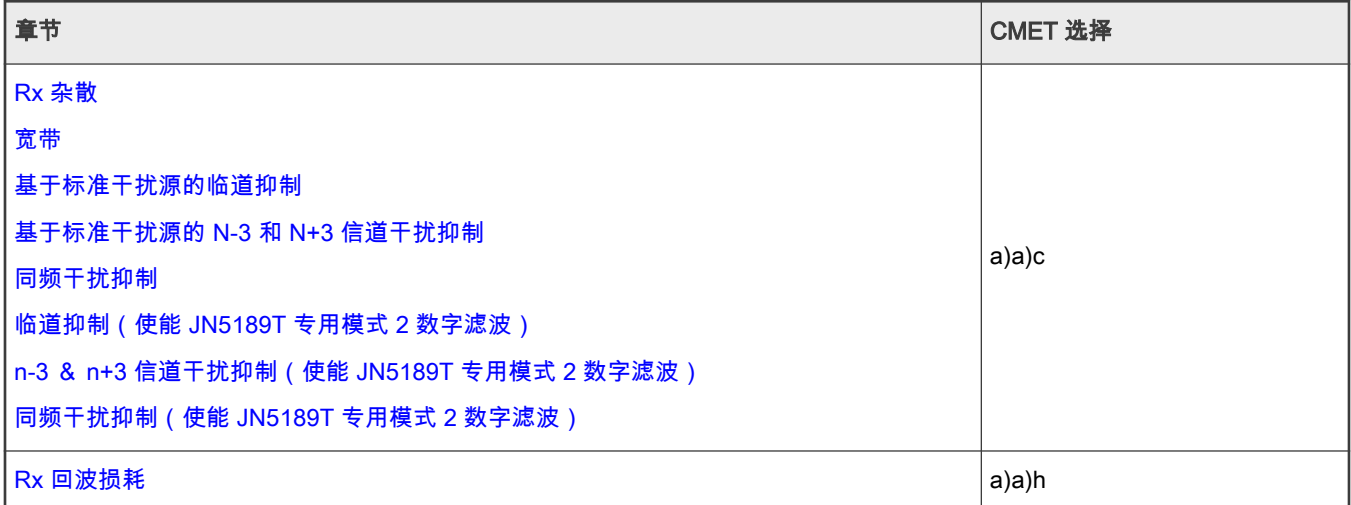

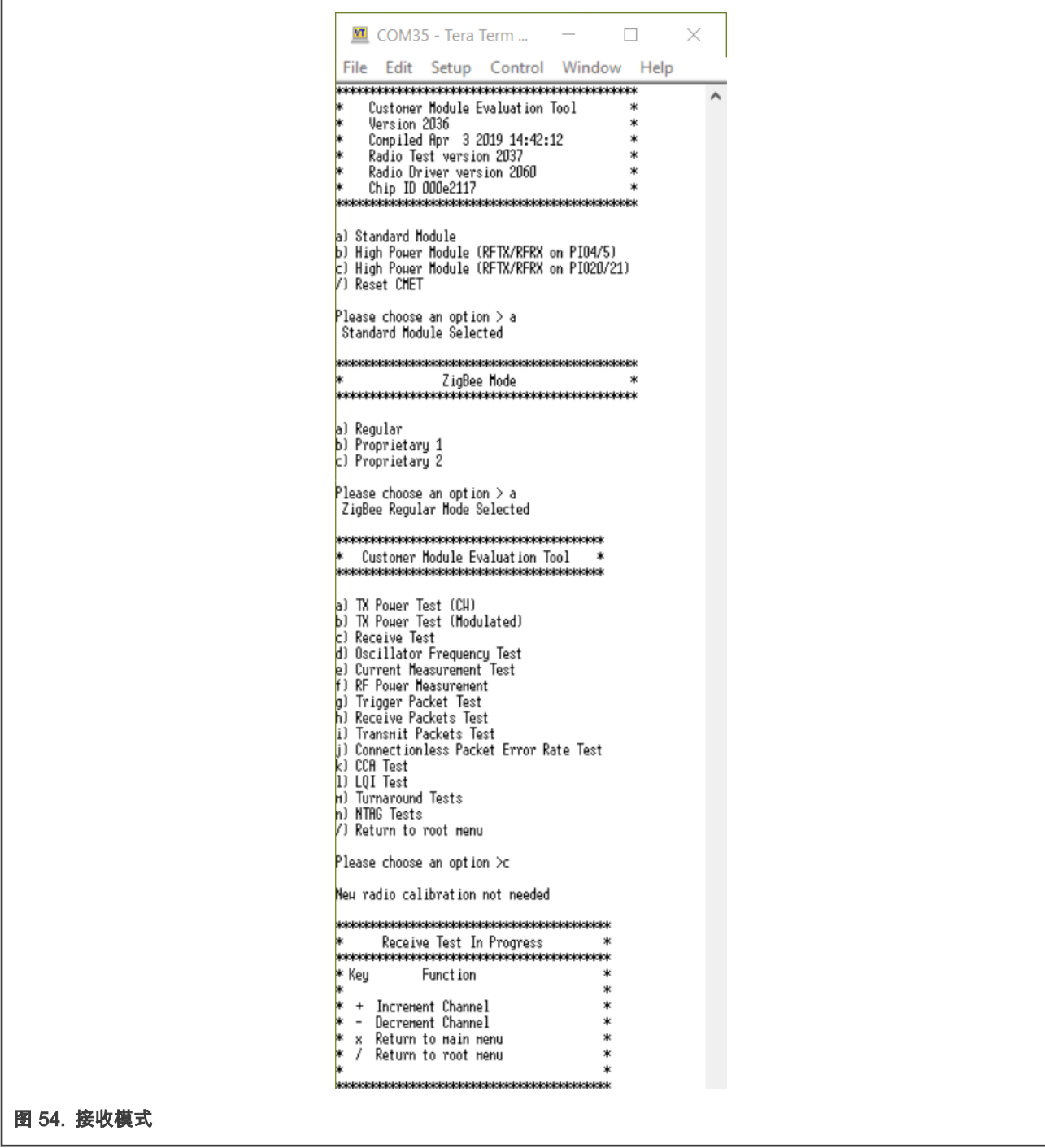

• 对于 PER 测试:

#### 表 5. PER 测试

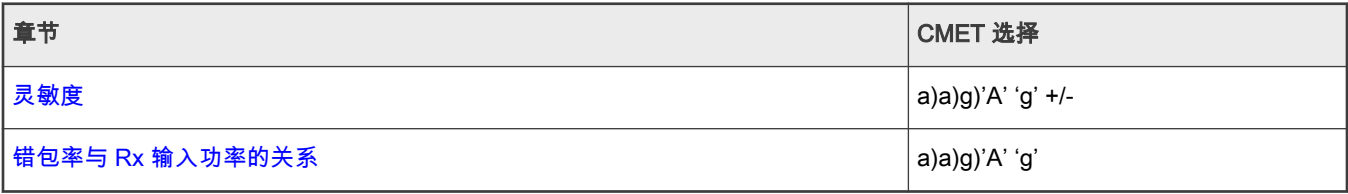

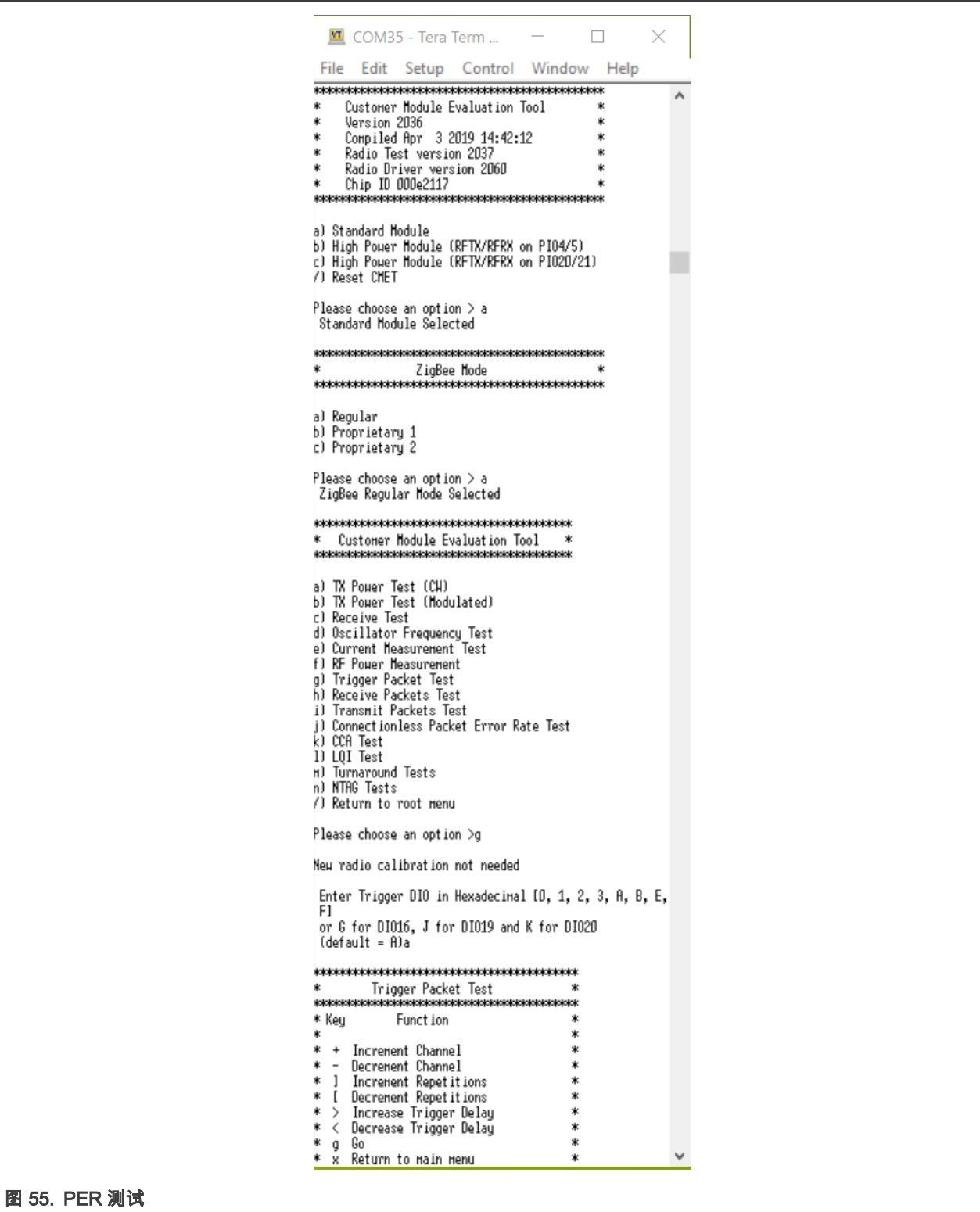

How To Reach Us Home Page:

[nxp.com](http://www.nxp.com)

Web Support:

[nxp.com/support](http://www.nxp.com/support)

Limited warranty and liability — Information in this document is provided solely to enable system and software implementers to use NXP products. There are no express or implied copyright licenses granted hereunder to design or fabricate any integrated circuits based on the information in this document. NXP reserves the right to make changes without further notice to any products herein.

NXP makes no warranty, representation, or guarantee regarding the suitability of its products for any particular purpose, nor does NXP assume any liability arising out of the application or use of any product or circuit, and specifically disclaims any and all liability, including without limitation consequential or incidental damages. "Typical" parameters that may be provided in NXP data sheets and/or specifications can and do vary in different applications, and actual performance may vary over time. All operating parameters, including "typicals," must be validated for each customer application by customer's technical experts. NXP does not convey any license under its patent rights nor the rights of others. NXP sells products pursuant to standard terms and conditions of sale, which can be found at the following address: [nxp.com/SalesTermsandConditions](http://www.nxp.com/SalesTermsandConditions).

Right to make changes - NXP Semiconductors reserves the right to make changes to information published in this document, including without limitation specifications and product descriptions, at any time and without notice. This document supersedes and replaces all information supplied prior to the publication hereof.

Security — Customer understands that all NXP products may be subject to unidentified or documented vulnerabilities. Customer is responsible for the design and operation of its applications and products throughout their lifecycles to reduce the effect of these vulnerabilities on customer's applications and products. Customer's responsibility also extends to other open and/or proprietary technologies supported by NXP products for use in customer's applications. NXP accepts no liability for any vulnerability. Customer should regularly check security updates from NXP and follow up appropriately. Customer shall select products with security features that best meet rules, regulations, and standards of the intended application and make the ultimate design decisions regarding its products and is solely responsible for compliance with all legal, regulatory, and security related requirements concerning its products, regardless of any information or support that may be provided by NXP. NXP has a Product Security Incident Response Team (PSIRT) (reachable at PSIRT@nxp.com) that manages the investigation, reporting, and solution release to security vulnerabilities of NXP products.

NXP, the NXP logo, NXP SECURE CONNECTIONS FOR A SMARTER WORLD, COOLFLUX,EMBRACE, GREENCHIP, HITAG, ICODE, JCOP, LIFE, VIBES, MIFARE, MIFARE CLASSIC, MIFARE DESFire, MIFARE PLUS, MIFARE FLEX, MANTIS, MIFARE ULTRALIGHT, MIFARE4MOBILE, MIGLO, NTAG, ROADLINK, SMARTLX, SMARTMX, STARPLUG, TOPFET, TRENCHMOS, UCODE, Freescale, the Freescale logo, AltiVec, CodeWarrior, ColdFire, ColdFire+, the Energy Efficient Solutions logo, Kinetis, Layerscape, MagniV, mobileGT, PEG, PowerQUICC, Processor Expert, QorIQ, QorIQ Qonverge, SafeAssure, the SafeAssure logo, StarCore, Symphony, VortiQa, Vybrid, Airfast, BeeKit, BeeStack, CoreNet, Flexis, MXC, Platform in a Package, QUICC Engine, Tower, TurboLink, EdgeScale, EdgeLock, eIQ, and Immersive3D are trademarks of NXP B.V. All other product or service names are the property of their respective owners. AMBA, Arm, Arm7, Arm7TDMI, Arm9, Arm11, Artisan, big.LITTLE, Cordio, CoreLink, CoreSight, Cortex, DesignStart, DynamIQ, Jazelle, Keil, Mali, Mbed, Mbed Enabled, NEON, POP, RealView, SecurCore, Socrates, Thumb, TrustZone, ULINK, ULINK2, ULINK-ME, ULINK-PLUS, ULINKpro, µVision, Versatile are trademarks or registered trademarks of Arm Limited (or its subsidiaries) in the US and/or elsewhere. The related technology may be protected by any or all of patents, copyrights, designs and trade secrets. All rights reserved. Oracle and Java are registered trademarks of Oracle and/or its affiliates. The Power Architecture and Power.org word marks and the Power and Power.org logos and related marks are trademarks and service marks licensed by Power.org. M, M Mobileye and other Mobileye trademarks or logos appearing herein are trademarks of Mobileye Vision Technologies Ltd. in the United States, the EU and/or other jurisdictions.

© NXP B.V. 2020-2021. All rights reserved.

For more information, please visit: http://www.nxp.com For sales office addresses, please send an email to: salesaddresses@nxp.com

> Date of release: 2020 年 11 月 Document identifier: AN12154

# arm